# **Hypermodern Python Cookiecutter**

**Claudio Jolowicz**

**Nov 15, 2020**

# **CONTENTS**

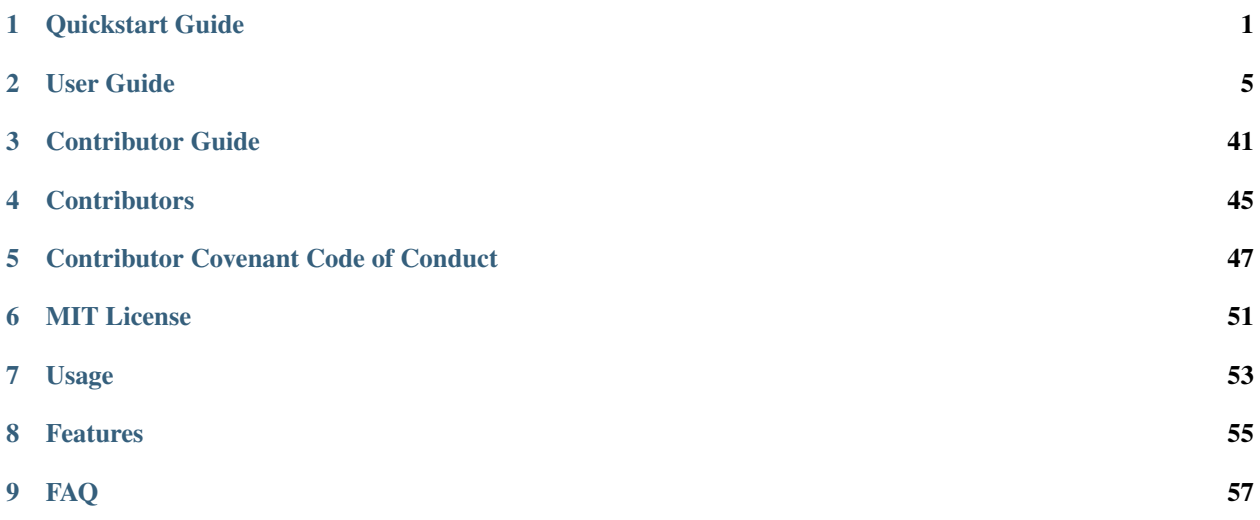

#### **CHAPTER**

### **ONE**

### **QUICKSTART GUIDE**

### <span id="page-4-0"></span>**1.1 Requirements**

Install [Cookiecutter:](https://github.com/audreyr/cookiecutter)

```
$ pipx install cookiecutter
```
Install [Poetry](https://python-poetry.org/) by downloading and running [get-poetry.py:](https://raw.githubusercontent.com/python-poetry/poetry/master/get-poetry.py)

**\$** python get-poetry.py

Install [Nox](https://nox.thea.codes/) and [nox-poetry:](https://nox-poetry.readthedocs.io/)

```
$ pipx install nox
$ pipx inject nox nox-poetry
```
[pipx](https://pipxproject.github.io/pipx/) is preferred, but you can also install with pip install --user.

It is recommended to set up Python 3.6, 3.7, 3.8, and 3.9 using [pyenv.](https://github.com/pyenv/pyenv)

# **1.2 Creating a project**

Generate a Python project:

```
$ cookiecutter gh:cjolowicz/cookiecutter-hypermodern-python \
 --checkout="2020.11.15"
```
Change to the root directory of your new project, and create a Git repository:

```
$ git init
$ git add .
$ git commit
```
### **1.3 Running**

Run the command-line interface from the source tree:

```
$ poetry install
$ poetry run <project>
```
Run an interactive Python session:

```
$ poetry install
$ poetry run python
```
# **1.4 Testing**

Run the full test suite:

**\$** nox

List the available Nox sessions:

```
$ nox --list-sessions
```
Install the pre-commit hooks:

```
$ nox -s pre-commit -- install
```
# **1.5 Continuous Integration**

#### **1.5.1 GitHub**

- 1. Sign up at [GitHub.](https://github.com/)
- 2. Create an empty repository for your project.
- 3. Follow the instructions to push an existing repository from the command line.

#### **1.5.2 PyPI**

- 1. Sign up at [PyPI.](https://pypi.org/)
- 2. Go to the Account Settings on PyPI, generate an API token, and copy it.
- 3. Go to the repository settings on GitHub, and add a secret named PYPI\_TOKEN with the token you just copied.

#### **1.5.3 TestPyPI**

- 1. Sign up at [TestPyPI.](https://test.pypi.org/)
- 2. Go to the Account Settings on TestPyPI, generate an API token, and copy it.
- 3. Go to the repository settings on GitHub, and add a secret named TEST\_PYPI\_TOKEN with the token you just copied.

#### **1.5.4 Codecov**

- 1. Sign up at [Codecov.](https://codecov.io/)
- 2. Install their GitHub app.

### **1.5.5 Read the Docs**

- 1. Sign up at [Read the Docs.](https://readthedocs.org/)
- 2. Import your GitHub repository, using the button *Import a Project*.
- 3. Install the GitHub webhook, using the button *Add integration* on the *Integrations* tab in the *Admin* section of your project on Read the Docs.

# **1.6 Releasing**

Releases are triggered by a version bump on the default branch. It is recommended to do this in a separate pull request:

- 1. Switch to a branch.
- 2. Bump the version using [poetry version.](https://python-poetry.org/docs/cli/#version)
- 3. Commit and push to GitHub.
- 4. Open a pull request.
- 5. Merge the pull request.

The Release workflow performs the following automated steps:

- Build and upload the package to PyPI.
- Apply a version tag to the repository.
- Publish a GitHub Release.

Release notes are populated with the titles and authors of merged pull requests. You can group the pull requests into separate sections by applying labels to them, like this:

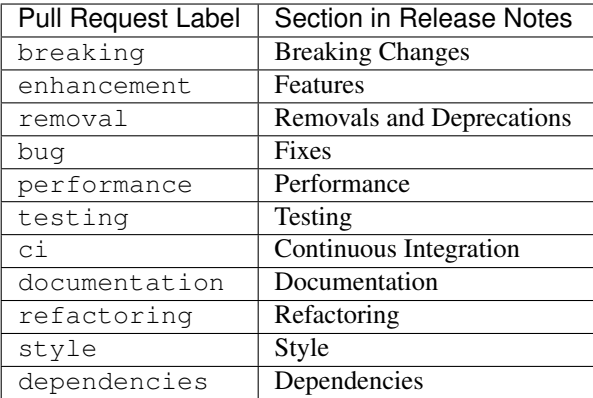

#### **CHAPTER**

### **TWO**

# **USER GUIDE**

<span id="page-8-0"></span>This is the user guide for the [Hypermodern Python Cookiecutter,](https://github.com/cjolowicz/cookiecutter-hypermodern-python) a Python template based on the [Hypermodern Python](https://medium.com/@cjolowicz/hypermodern-python-d44485d9d769) article series.

If you're in a hurry, check out the *[quickstart guide](#page-4-0)* and the *[tutorials](#page-40-0)*.

- *[Introduction](#page-11-0)*
	- *[About this project](#page-11-1)*
	- *[Features](#page-11-2)*
	- *[Release cadence](#page-12-0)*
- *[Installation](#page-12-1)*
	- *[System requirements](#page-12-2)*
	- *[Getting Python](#page-12-3)*
	- *[Requirements](#page-13-0)*
- *[Project creation](#page-14-0)*
	- *[Creating a project](#page-14-1)*
	- *[Uploading to GitHub](#page-14-2)*
- *[Project overview](#page-15-0)*
	- *[Files and directories](#page-15-1)*
	- *[The initial package](#page-17-0)*
	- *[The test suite](#page-17-1)*
	- *[Documentation](#page-17-2)*
- *[Packaging](#page-18-0)*
	- *[The pyproject.toml file](#page-18-1)*
	- *[Version constraints](#page-19-0)*
	- *[The lock file](#page-19-1)*
	- *[Dependencies](#page-19-2)*
- *[Using Poetry](#page-20-0)*
	- *[Managing dependencies](#page-20-1)*
- *[Installing the package for development](#page-21-0)*
- *[Managing environments](#page-21-1)*
- *[Running commands](#page-22-0)*
- *[Building and distributing the package](#page-22-1)*
- *[Installing the package](#page-22-2)*
- *[Using Nox](#page-23-0)*
	- *[Running sessions](#page-23-1)*
	- *[Overview of Nox sessions](#page-24-0)*
	- *[The docs session](#page-24-1)*
	- *[The docs-build session](#page-24-2)*
	- *[The mypy session](#page-25-0)*
	- *[The pre-commit session](#page-25-1)*
	- *[The safety session](#page-25-2)*
	- *[The tests session](#page-26-0)*
	- *[The coverage session](#page-26-1)*
	- *[The typeguard session](#page-27-0)*
	- *[The xdoctest session](#page-27-1)*
- *[Linting with pre-commit](#page-28-0)*
	- *[Running pre-commit from Nox](#page-28-1)*
	- *[Running pre-commit from git](#page-28-2)*
	- *[Managing hooks with pre-commit](#page-28-3)*
	- *[Python-language hooks](#page-28-4)*
	- *[Adding an official pre-commit hook](#page-29-0)*
	- *[Adding a Python-language hook](#page-30-0)*
	- *[Running checks on modified files](#page-30-1)*
	- *[Overview of pre-commit hooks](#page-31-0)*
	- *[The Black hook](#page-31-1)*
	- *[The Prettier hook](#page-31-2)*
	- *[The Flake8 hook](#page-31-3)*
	- *[The reorder-python-imports hook](#page-31-4)*
	- *[Hooks from pre-commit-hooks](#page-32-0)*
- *[Linting with Flake8](#page-32-1)*
	- *[Overview of available plugins](#page-32-2)*
	- *[pyflakes](#page-32-3)*
	- *[pycodestyle](#page-32-4)*
- *[pep8-naming](#page-33-0)*
- *[pydocstyle and flake8-docstrings](#page-33-1)*
- *[flake8-rst-docstrings](#page-33-2)*
- *[flake8-bugbear](#page-33-3)*
- *[mccabe](#page-34-0)*
- *[darglint](#page-34-1)*
- *[Bandit](#page-34-2)*
- *[Type-checking with mypy](#page-34-3)*
- *[External services](#page-35-0)*

– *[PyPI](#page-35-1)*

- *[TestPyPI](#page-36-0)*
- *[Codecov](#page-36-1)*
- *[Dependabot](#page-36-2)*
- *[Read the Docs](#page-37-0)*
- *[GitHub Actions workflows](#page-37-1)*
	- *[Overview of workflows](#page-37-2)*
	- *[Overview of GitHub Actions](#page-38-0)*
	- *[Constraints file](#page-38-1)*
	- *[The Tests workflow](#page-38-2)*
	- *[The Release workflow](#page-39-0)*
	- *[The Labeler workflow](#page-40-1)*
- *[Tutorials](#page-40-0)*
	- *[How to test your project](#page-41-0)*
	- *[How to run your code](#page-41-1)*
	- *[How to make code changes](#page-41-2)*
	- *[How to push code changes](#page-41-3)*
	- *[How to open a pull request](#page-42-0)*
	- *[How to accept a pull request](#page-42-1)*
	- *[How to make a release](#page-42-2)*
- *[The Hypermodern Python blog](#page-43-0)*

# <span id="page-11-0"></span>**2.1 Introduction**

### <span id="page-11-1"></span>**2.1.1 About this project**

The *Hypermodern Python Cookiecutter* is a general-purpose template for Python libraries and applications, released under the [MIT license](https://opensource.org/licenses/MIT) and hosted on [GitHub.](https://github.com/cjolowicz/cookiecutter-hypermodern-python)

The main objective of this project template is to enable current best practices through modern Python tooling. Our goals are to:

- focus on simplicity and minimalism,
- promote code quality through automation, and
- provide reliable and repeatable processes,

all the way from local testing to publishing releases.

Projects are created from the template using [Cookiecutter,](https://github.com/audreyr/cookiecutter) a project scaffolding tool built on top of the [Jinja](https://palletsprojects.com/p/jinja/) template engine.

The project template is centered around the following tools:

- [Poetry](https://python-poetry.org/) for packaging and dependency management
- [Nox](https://nox.thea.codes/) for automation of checks and other development tasks
- [GitHub Actions](https://github.com/features/actions) for continuous integration and delivery

#### <span id="page-11-2"></span>**2.1.2 Features**

Here is a detailed list of features for this Python template:

- Packaging and dependency management with [Poetry](https://python-poetry.org/)
- Test automation with [Nox](https://nox.thea.codes/)
- Linting with [pre-commit](https://pre-commit.com/) and [Flake8](http://flake8.pycqa.org)
- Continuous integration with [GitHub Actions](https://github.com/features/actions)
- Documentation with [Sphinx](http://www.sphinx-doc.org/) and [Read the Docs](https://readthedocs.org/)
- Automated uploads to [PyPI](https://pypi.org/) and [TestPyPI](https://test.pypi.org/)
- Automated release notes with [Release Drafter](https://github.com/release-drafter/release-drafter)
- Automated dependency updates with [Dependabot](https://dependabot.com/)
- Code formatting with [Black](https://github.com/psf/black) and [Prettier](https://prettier.io/)
- Testing with [pytest](https://docs.pytest.org/en/latest/)
- Code coverage with [Coverage.py](https://coverage.readthedocs.io/)
- Coverage reporting with [Codecov](https://codecov.io/)
- Command-line interface with [Click](https://click.palletsprojects.com/)
- Static type-checking with [mypy](http://mypy-lang.org/)
- Runtime type-checking with [Typeguard](https://github.com/agronholm/typeguard)
- Security audit with [Bandit](https://github.com/PyCQA/bandit) and [Safety](https://github.com/pyupio/safety)
- Check documentation examples with [xdoctest](https://github.com/Erotemic/xdoctest)
- Generate API documentation with [autodoc](https://www.sphinx-doc.org/en/master/usage/extensions/autodoc.html) and [napoleon](https://www.sphinx-doc.org/en/master/usage/extensions/napoleon.html)
- Generate command-line reference with [sphinx-click](https://sphinx-click.readthedocs.io/)
- Manage project labels with [GitHub Labeler](https://github.com/marketplace/actions/github-labeler)

The template supports Python 3.6, 3.7, 3.8, and 3.9.

#### <span id="page-12-0"></span>**2.1.3 Release cadence**

The *Hypermodern Python Cookiecutter* has a monthly release cadence while in alpha status. Releases happen on the 15th of every month. We use [Calendar Versioning](https://calver.org) with a YYYY. MM. DD versioning scheme.

The current stable release is [2020.11.15.](https://github.com/cjolowicz/cookiecutter-hypermodern-python/releases/tag/2020.11.15)

### <span id="page-12-1"></span>**2.2 Installation**

#### <span id="page-12-2"></span>**2.2.1 System requirements**

You need a recent Linux, Unix, or Mac system with [bash,](https://www.gnu.org/software/bash/) [curl,](https://curl.haxx.se) and [git.](https://www.git-scm.com)

On Windows 10, enable the [Windows Subsystem for Linux](https://docs.microsoft.com/en-us/windows/wsl/install-win10) (WSL) and install the Ubuntu 20.04 LTS distribution. Open Ubuntu from the Start Menu, and install additional packages using the following commands:

```
$ sudo apt update
$ sudo apt install -y build-essential curl git libbz2-dev \
 libffi-dev liblzma-dev libncurses5-dev libncursesw5-dev \
 libreadline-dev libsqlite3-dev libssl-dev llvm make \
 python-openssl tk-dev wget xz-utils zlib1g-dev
```
The project template should also work natively on Windows. Pull requests to document Windows specifics are welcome!

Note: When working with this template on Windows, configure your text editor or IDE to use only [UNIX-style line](https://en.wikipedia.org/wiki/Newline) [endings](https://en.wikipedia.org/wiki/Newline) (line feeds).

The project template contains a [.gitattributes](https://git-scm.com/book/en/Customizing-Git-Git-Attributes) file which enables end-of-line normalization for your entire working tree. Additionally, the [Prettier](https://prettier.io/) code formatter converts line endings to line feeds. Windows-style line endings (*CRLF*) should therefore never make it into your Git repository.

Nonetheless, configuring your editor for line feeds is recommended to avoid complaints from the [pre-commit](https://pre-commit.com/) hook for Prettier.

#### <span id="page-12-3"></span>**2.2.2 Getting Python**

It is recommended to use [pyenv](https://github.com/pyenv/pyenv) for installing and managing Python versions. Please refer to the documentation of this project for detailed installation and usage instructions.

Install [pyenv](https://github.com/pyenv/pyenv) like this:

**\$** curl https://pyenv.run | bash

Add the following lines to your  $\sim$  / . bashrc:

```
export PATH="$HOME/.pyenv/bin:$PATH"
eval "$(pyenv init -)"
eval "$(pyenv virtualenv-init -)"
```
Install the Python build dependencies for your platform, using one of the commands listed in the [official instructions.](https://github.com/pyenv/pyenv/wiki/Common-build-problems)

Install the latest point release of every supported Python version. This project template supports Python 3.6, 3.7, 3.8, and 3.9.

```
$ pyenv install 3.6.12
$ pyenv install 3.7.9
$ pyenv install 3.8.6
$ pyenv install 3.9.0
```
After creating your project (see *[below](#page-14-1)*), you can make these Python versions accessible in the project directory, using the following command:

**\$** pyenv local 3.9.0 3.8.6 3.7.9 3.6.12

The first version listed is the one used when you type plain python. Every version can be used by invoking python<major.minor>. For example, use python3.7 to invoke Python 3.7.

#### <span id="page-13-0"></span>**2.2.3 Requirements**

Note: It is recommended to use [pipx](https://pipxproject.github.io/pipx/) to install Python tools which are not specific to a single project. Please refer to the official documentation for detailed installation and usage instructions. If you decide to skip  $pipx$  installation, use [pip install](https://pip.pypa.io/en/stable/reference/pip_install/) with the --user option instead.

You need four tools to use this template:

- [Cookiecutter](https://github.com/audreyr/cookiecutter) to create projects from the template,
- [Poetry](https://python-poetry.org/) to manage packaging and dependencies
- [Nox](https://nox.thea.codes/) to automate checks and other tasks
- [nox-poetry](https://nox-poetry.readthedocs.io/) for using Poetry in Nox sessions

Install [Cookiecutter](https://github.com/audreyr/cookiecutter) using pipx:

```
$ pipx install cookiecutter
```
Install [Poetry](https://python-poetry.org/) by downloading and running [get-poetry.py:](https://raw.githubusercontent.com/python-poetry/poetry/master/get-poetry.py)

**\$** python get-poetry.py

Install [Nox](https://nox.thea.codes/) and [nox-poetry](https://nox-poetry.readthedocs.io/) using pipx:

```
$ pipx install nox
$ pipx inject nox nox-poetry
```
### <span id="page-14-0"></span>**2.3 Project creation**

### <span id="page-14-1"></span>**2.3.1 Creating a project**

Create a project from this template by pointing Cookiecutter to its [GitHub repository.](https://github.com/cjolowicz/cookiecutter-hypermodern-python) Use the --checkout option with the [current stable release:](https://github.com/cjolowicz/cookiecutter-hypermodern-python/releases/tag/2020.11.15)

```
$ cookiecutter gh:cjolowicz/cookiecutter-hypermodern-python \
  --checkout="2020.11.15"
```
Cookiecutter downloads the template, and asks you a series of questions about project variables, for example, how you wish your project to be named. When you have answered these questions, your project is generated in the current directory, using a subdirectory with the same name as your project.

Here is a complete list of the project variables defined by this template:

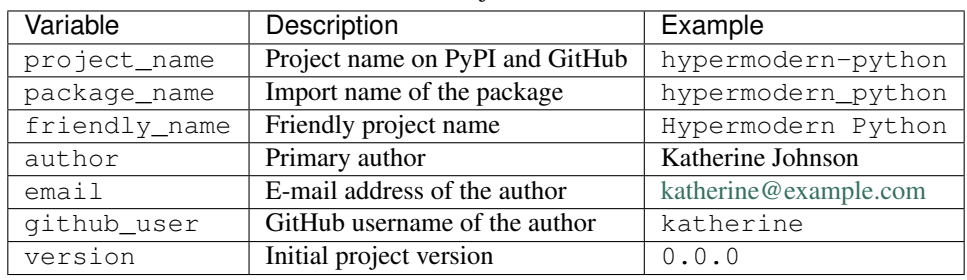

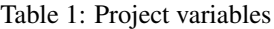

Note: The initial project version should be the latest release on [PyPI,](https://pypi.org/) or 0.0.0 for an unreleased package. See *[The](#page-39-0) [Release workflow](#page-39-0)* for details.

Your choices are recorded in the file .cookiecutter.json in the generated project, together with the URL of this Cookiecutter template. Having this [JSON](https://www.json.org/) file in the project makes it possible later on to update your project with changes from the Cookiecutter template, using tools such as [cupper.](https://github.com/senseyeio/cupper)

In the remainder of this guide, <project> and <package> are used to refer to the project and package names, respectively. By default, their only difference is that the project name uses hyphens (*kebab case*), whereas the package name uses underscores (*snake case*).

#### <span id="page-14-2"></span>**2.3.2 Uploading to GitHub**

This project template is designed for use with [GitHub.](https://github.com/) After generating the project, your next steps are to create a Git repository and upload it to GitHub.

Change to the root directory of your new project, initialize a Git repository, and create a commit for the initial project structure. In the commands below, replace <project> by the name of your project.

```
$ cd <project>
$ git init
$ git add .
$ git commit
```
Use the following command to ensure your default branch is called main, which is the [default branch name for GitHub](https://github.com/github/renaming) [repositories.](https://github.com/github/renaming)

**\$** git branch --move --force main

Create an empty repository on [GitHub,](https://github.com/) using the project name you chose when you generated the project.

Note: Do not include a README.md, LICENSE, or .gitignore. These files are provided by the project template.

Finally, upload your repository to GitHub. In the commands below, replace <username> by your GitHub username, and <project> by the name of your project.

```
$ git remote add origin git@github.com:<username>/<project>.git
$ git push --set-upstream origin main
```
Now may be a good time to set up Continuous Integration for your repository. Refer to the section *[External services](#page-35-0)* for detailed instructions.

### <span id="page-15-0"></span>**2.4 Project overview**

#### <span id="page-15-1"></span>**2.4.1 Files and directories**

This section provides an overview of all the files generated for your project.

Let's start with the directory layout:

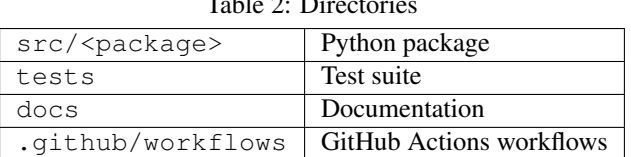

 $T_{\rm max}$  2: Directories

The Python package is located in the  $src / pace> directory$ . For more details on these files, refer to the section *[The initial package](#page-17-0)*.

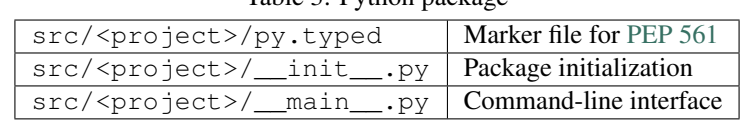

Table 3: Python package

The test suite is located in the tests directory. For more details on these files, refer to the section *[The test suite](#page-17-1)*.

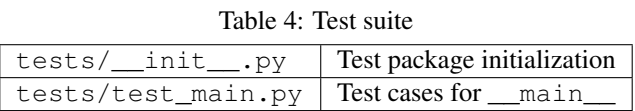

The project documentation is written in [reStructuredText.](https://docutils.sourceforge.io/rst.html) The documentation files in the top-level directory are rendered on [GitHub:](https://github.com/)

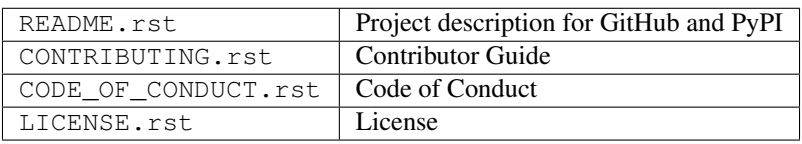

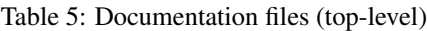

The files in the docs directory are built using *[Sphinx](#page-17-2)* and hosted on *[Read the Docs](#page-37-0)*:

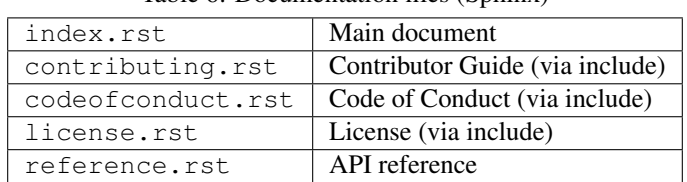

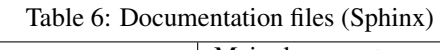

The .github/workflows directory contains the *[GitHub Actions workflows](#page-37-1)*:

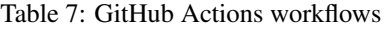

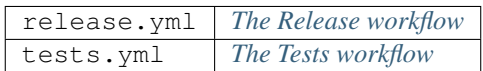

The project contains many configuration files for developer tools. Most of these are located in the top-level directory. The table below lists these files, and links each file to a section with more details.

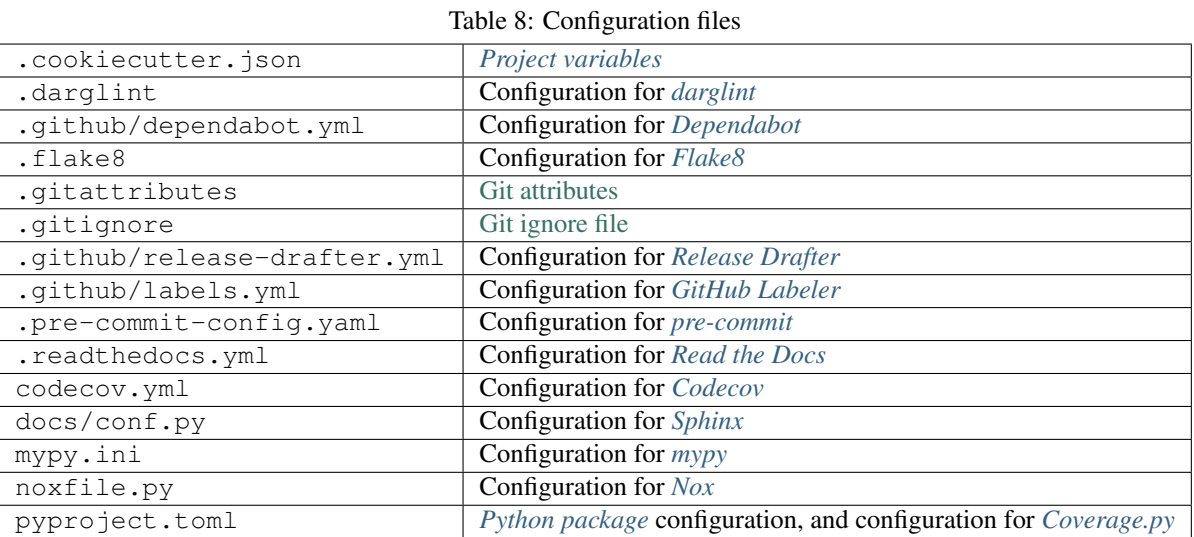

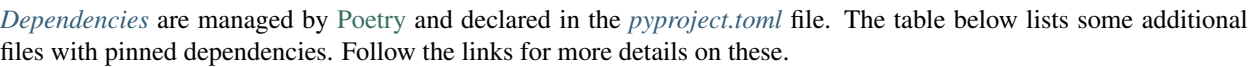

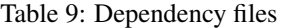

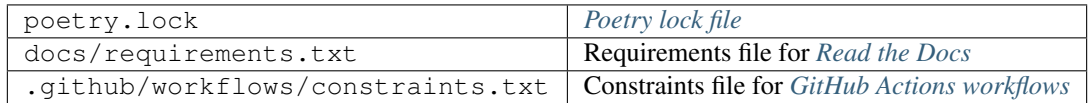

#### <span id="page-17-0"></span>**2.4.2 The initial package**

You can find the initial Python package in your generated project under the  $src$  directory:

```
src
\mathbf{L}<package>
           \_init.py
           __main__.py
        py.typed
```
**\_\_init\_\_.py** This file declares the directory as a [Python package,](https://docs.python.org/3/tutorial/modules.html#packages) and contains any package initialization code.

**\_\_main\_\_.py** The [\\_\\_main\\_\\_](https://docs.python.org/3/library/__main__.html) module defines the entry point for the command-line interface. The command-line interface is implemented using the [Click](https://click.palletsprojects.com/) library, and supports --help and --version options. When the package is installed, a script named  $\langle \text{project} \rangle$  is placed in the Python installation or virtual environment. This allows you to invoke the command-line interface using only the project name:

```
$ poetry run <project> # during development
$ <project> # after installation
```
The command-line interface can also be invoked by specifying a Python interpreter and the package name:

**\$** python -m <package> [<options>]

**py.typed** This is an empty marker file, which declares that your package supports typing and is distributed with its own type information [\(PEP 561\)](https://www.python.org/dev/peps/pep-0561/). This allows people using your package to type-check their Python code against it.

#### <span id="page-17-1"></span>**2.4.3 The test suite**

Tests are written using the [pytest](https://docs.pytest.org/en/latest/) testing framework, the *de facto* standard for testing in Python.

The test suite is located in the tests directory:

```
tests
   __init__.py
   test_main.py
```
The test suite is [declared as a package,](http://doc.pytest.org/en/latest/goodpractices.html#tests-outside-application-code) and mirrors the source layout of the package under test. The file test\_main. py contains tests for the \_\_main\_\_module.

Initially, the test suite contains a single test case, checking whether the program exits with a status code of zero. It also provides a [test fixture](https://docs.pytest.org/en/latest/fixture.html) using [click.testing.CliRunner,](https://click.palletsprojects.com/en/7.x/testing/) a helper class for invoking the program from within tests.

For details on how to run the test suite, refer to the section *[The tests session](#page-26-0)*.

#### <span id="page-17-2"></span>**2.4.4 Documentation**

The project documentation is written in [reStructuredText](https://docutils.sourceforge.io/rst.html) and processed by the [Sphinx](http://www.sphinx-doc.org/) documentation engine.

The top-level directory contains several stand-alone documentation files:

**README.rst** This file is your main project page and displayed on GitHub and PyPI.

**CONTRIBUTING.rst** The Contributor Guide explains how other people can contribute to your project.

**CODE OF CONDUCT. rst** The Code of Conduct outlines the behavior expected from participants of your project. It is adapted from the [Contributor Covenant,](https://www.contributor-covenant.org) version 2.0.

**LICENSE.rst** This file contains the text of the [MIT license,](https://opensource.org/licenses/MIT) a simple permissive license.

Note: The files above are also rendered on GitHub and PyPI. Keep them in plain reStructuredText, without Sphinx extensions.

The documentation files in the docs directory are built using [Sphinx:](http://www.sphinx-doc.org/)

**index.rst** This is the main documentation page. This file also defines the navigation menu, with links to other documentation pages. The *Changelog* menu entry links to the [GitHub Releases](https://help.github.com/en/github/administering-a-repository/about-releases) page of your project.

**contributing.rst** This file includes the Contributor Guide from CONTRIBUTING.rst.

**codeofconduct.rst** This file includes the Code of Conduct from CODE\_OF\_CONDUCT.rst.

- **license.rst** This file includes the license from LICENSE.rst.
- **reference.rst** The API reference for your project. It is generated from docstrings and type annotations in the source code, using the [autodoc](https://www.sphinx-doc.org/en/master/usage/extensions/autodoc.html) and [napoleon](https://www.sphinx-doc.org/en/master/usage/extensions/napoleon.html) extensions.
- **usage.rst** The command-line reference for your project. It is generated by inspecting the [click](https://click.palletsprojects.com/) entry-point in your package, using the [sphinx-click](https://sphinx-click.readthedocs.io/) extension.

The docs directory contains two more files:

**conf.py** This Python file contains the [Sphinx configuration.](https://www.sphinx-doc.org/en/master/usage/configuration.html)

**requirements.txt** The requirements file pins the build dependencies for the Sphinx documentation. This file is only used on Read the Docs.

The project documentation is built and hosted on *[Read the Docs](#page-37-0)*, and uses their official theme [sphinx-rtd-theme.](https://sphinx-rtd-theme.readthedocs.io)

You can also build the documentation locally using Nox, see *[The docs session](#page-24-1)*.

### <span id="page-18-0"></span>**2.5 Packaging**

#### <span id="page-18-1"></span>**2.5.1 The pyproject.toml file**

The configuration file for the Python package is located in the root directory of the project, and named pyproject. toml. It uses the [TOML](https://github.com/toml-lang/toml) configuration file format, and contains two sections—*tables* in TOML parlance—, specified in [PEP 517](https://www.python.org/dev/peps/pep-0517/) and [518:](https://www.python.org/dev/peps/pep-0518/)

- The build-system table declares the requirements and the entry point used to build a distribution package for the project. This template uses [Poetry](https://python-poetry.org/) as the build system.
- The tool table contains sub-tables where tools can store configuration under their [PyPI](https://pypi.org/) name. Poetry stores its configuration in the tool.poetry table. [Coverage.py](https://coverage.readthedocs.io/) stores its configuration in the tool.coverage table.

The tool.poetry table contains the metadata for your package, such as its name, version, and authors, as well as the list of dependencies for the package. Please refer to the [Poetry documentation](https://python-poetry.org/docs/pyproject/) for a detailed description of each configuration key.

#### <span id="page-19-0"></span>**2.5.2 Version constraints**

[Version constraints](https://python-poetry.org/docs/versions/) express which versions of dependencies are compatible with your project. In the case of core dependencies, they are also a part of distribution packages, and as such affect end-users of your package.

For every dependency added to your project, Poetry writes a version constraint to pyproject.toml. Dependencies are kept in two TOML tables:

- tool.poetry.dependencies—for core dependencies
- tool.poetry.dev-dependencies—for development dependencies

By default, version constraints require users to have at least the version that was current when the dependency was added to the project. Users can also upgrade to newer releases of dependencies, as long as the version number does not indicate a breaking change. (According to the [Semantic Versioning](https://semver.org/) standard, only major releases may contain breaking changes, once a project has reached version 1.0.0.)

Note: Dependencies are Python packages used by your project, and they come in two types:

- *Core dependencies* are required by users running your code, and typically consist of third-party libraries imported by your package. When your package is distributed, the package metainfo includes these dependencies, allowing tools like [pip](https://pip.pypa.io/) to automatically install them alongside your package.
- *Development dependencies* are only required by developers working on your code. Examples are applications used to run tests, check code for style and correctness, or to build documentation. These dependencies are not a part of distribution packages, because users do not require them to run your code.

#### <span id="page-19-1"></span>**2.5.3 The lock file**

Poetry records the exact version of each direct and indirect dependency in its lock file, named poetry.lock and located in the root directory of the project. The lock file does not affect users of the package, because its contents are not included in distribution packages.

The lock file is useful for a number of reasons:

- It ensures that local checks run in the same environment as on the CI server, making the CI predictable and deterministic.
- When collaborating with other developers, it allows everybody to use the same development environment.
- When deploying an application, the lock file helps you keep production and development environments as similar as possible [\(dev-prod parity\)](https://12factor.net/dev-prod-parity).

For these reasons, the lock file should be kept under source control.

### <span id="page-19-2"></span>**2.5.4 Dependencies**

This project template has a core dependency on [Click,](https://click.palletsprojects.com/) a library for creating command-line interfaces. The template also comes with various development dependencies. See the table below for an overview of the dependencies of generated projects:

| black                  | The uncompromising code formatter.                                                   |  |
|------------------------|--------------------------------------------------------------------------------------|--|
| click                  | Composable command line interface toolkit                                            |  |
| coverage               | Code coverage measurement for Python                                                 |  |
| darglint               | A utility for ensuring Google-style docstrings stay up to date with the source code. |  |
| flake8                 | The modular source code checker: pep8 pyflakes and co                                |  |
| flake8-bandit          | Automated security testing with bandit and flake8.                                   |  |
| flake8-bugbear         | A plugin for flake8 finding likely bugs and design problems in your program.         |  |
| flake8-docstrings      | Extension for flake8 which uses pydocstyle to check docstrings                       |  |
| flake8-rst-docstrings  | Python docstring reStructuredText (RST) validator                                    |  |
| mypy                   | Optional static typing for Python                                                    |  |
| pep8-naming            | Check PEP-8 naming conventions, plugin for flake8                                    |  |
| pre-commit             | A framework for managing and maintaining multi-language pre-commit hooks             |  |
| pre-commit-hooks       | Some out-of-the-box hooks for pre-commit.                                            |  |
| pytest                 | Simple powerful testing with Python                                                  |  |
| reorder-python-imports | Tool for reordering python imports                                                   |  |
| safety                 | Checks installed dependencies for known vulnerabilities                              |  |
| sphinx                 | Python documentation generator                                                       |  |
| sphinx-autobuild       | Watch a Sphinx directory and rebuild the documentation when a change is detected     |  |
| sphinx-click           | Sphinx extension that automatically documents click applications                     |  |
| sphinx-rtd-theme       | Read the Docs theme for Sphinx                                                       |  |
| typeguard              | Run-time type checker for Python                                                     |  |
| xdoctest               | A rewrite of the builtin doctest module                                              |  |

Table 10: Dependencies

# <span id="page-20-0"></span>**2.6 Using Poetry**

[Poetry](https://python-poetry.org/) manages packaging and dependencies for Python projects.

#### <span id="page-20-1"></span>**2.6.1 Managing dependencies**

Use the command [poetry show](https://python-poetry.org/docs/cli/#show) to see the full list of direct and indirect dependencies of your package:

```
$ poetry show
```
Use the command [poetry add](https://python-poetry.org/docs/cli/#add) to add a dependency for your package:

```
$ poetry add foobar # for core dependencies
$ poetry add --dev foobar # for development dependencies
```
Use the command [poetry remove](https://python-poetry.org/docs/cli/#remove) to remove a dependency from your package:

```
$ poetry remove foobar
```
Use the command [poetry update](https://python-poetry.org/docs/cli/#update) to upgrade the dependency to a new release:

**\$** poetry update foobar

To upgrade to a new major release, you normally need to update the version constraint for the dependency, in the pyproject.toml file.

Note: Dependencies in the *Hypermodern Python Cookiecutter* are managed by *[Dependabot](#page-36-2)*. When newer versions of dependencies become available, Dependabot updates the pyproject.toml and poetry.lock files and submits a pull request.

#### <span id="page-21-0"></span>**2.6.2 Installing the package for development**

Poetry manages a virtual environment for your project, which contains your package, its core dependencies, and the development dependencies. All dependencies are kept at the versions specified by the lock file.

Note: A [virtual environment](https://docs.python.org/3/tutorial/venv.html) gives your project an isolated runtime environment, consisting of a specific Python version and an independent set of installed Python packages. This way, the dependencies of your current project do not interfere with the system-wide Python installation, or other projects you're working on.

You can install your package and its dependencies into Poetry's virtual environment using the command [poetry install.](https://python-poetry.org/docs/cli/#install)

**\$** poetry install

This command performs a so-called [editable install](https://pip.pypa.io/en/stable/reference/pip_install/#editable-installs) of your package: Instead of building and installing a distribution package, it creates a special .egg-link file that links to your local source code. This means that code edits are directly visible in the environment without the need to reinstall your package.

Installing your package implicitly creates the virtual environment if it does not exist yet, using the currently active Python interpreter, or the first one found which satisfies the Python versions supported by your project.

#### <span id="page-21-1"></span>**2.6.3 Managing environments**

You can create environments explicitly with the [poetry env](https://python-poetry.org/docs/managing-environments/) command, specifying the desired Python version. This allows you to create an environment for every Python version supported by your project, and easily switch between them:

```
$ poetry env use 3.6
$ poetry env use 3.7
$ poetry env use 3.8
$ poetry env use 3.9
```
Only one Poetry environment can be active at any time. Note that 3.9 comes last, to ensure that the current Python release is the active environment. Install your package with poetry install into each environment after creating it.

Use the command poetry env list to list the available environments:

**\$** poetry env list

Use the command poetry env remove to remove an environment:

**\$** poetry env remove <version>

Use the command poetry env info to show information about the active environment:

**\$** poetry env info

#### <span id="page-22-0"></span>**2.6.4 Running commands**

You can run an interactive Python session inside the active environment using the command [poetry run:](https://python-poetry.org/docs/cli/#run)

**\$** poetry run python

The same command allows you to invoke the command-line interface of your project:

```
$ poetry run <project>
```
You can also run developer tools, such as [pytest:](https://docs.pytest.org/en/latest/)

```
$ poetry run pytest
```
While it is handy to have developer tools available in the Poetry environment, it is usually recommended to run these using Nox, as described in the section *[Using Nox](#page-23-0)*.

#### <span id="page-22-1"></span>**2.6.5 Building and distributing the package**

Note: With the *Hypermodern Python Cookiecutter*, building and distributing your package is taken care of by [GitHub](https://github.com/features/actions) [Actions.](https://github.com/features/actions) For more information, see the section *[The Release workflow](#page-39-0)*.

This section gives a short overview of how you can build and distribute your package from the command line, using the following Poetry commands:

**\$** poetry build **\$** poetry publish

Building the package is done with the [python build](https://python-poetry.org/docs/cli/#build) command, which generates *distribution packages* in the dist directory of your project. These are compressed archives that an end-user can download and install on their system. They come in two flavours: source (or *sdist*) archives, and binary packages in the [wheel](https://www.python.org/dev/peps/pep-0427/) format.

Publishing the package is done with the [python publish](https://python-poetry.org/docs/cli/#publish) command, which uploads the distribution packages to your account on [PyPI,](https://pypi.org/) the official Python package registry.

#### <span id="page-22-2"></span>**2.6.6 Installing the package**

Once your package is on PyPI, others can install it with [pip,](https://pip.pypa.io/) [pipx,](https://pipxproject.github.io/pipx/) or Poetry:

```
$ pip install <project>
$ pipx install <project>
$ poetry add <project>
```
While [pip](https://pip.pypa.io/) is the workhorse of the Python packaging ecosystem, you should use higher-level tools to install your package:

- If the package is an application, install it with [pipx.](https://pipxproject.github.io/pipx/)
- If the package is a library, install it with [poetry add](https://python-poetry.org/docs/cli/#add) in other projects.

The primary benefit of these installation methods is that your package is installed into an isolated environment, without polluting the system environment, or the environments of other applications. This way, applications can use specific versions of their direct and indirect dependencies, without getting in each other's way.

If the other project is not managed by Poetry, use whatever package manager the other project uses. You can always install your project into a virtual environment with plain [pip.](https://pip.pypa.io/)

### <span id="page-23-0"></span>**2.7 Using Nox**

[Nox](https://nox.thea.codes/) automates testing in multiple Python environments. Like its older sibling [tox,](https://tox.readthedocs.io/) Nox makes it easy to run any kind of job in an isolated environment, with only those dependencies installed that the job needs.

Nox sessions are defined in a Python file named  $n \times f$  i.e., by and located in the project directory. They consist of a virtual environment and a set of commands to run in that environment.

While Poetry environments allow you to interact with your package during development, Nox environments are used to run developer tools in a reliable and repeatable way across Python versions.

Most sessions are run with every supported Python version. Other sessions are only run with the current stable Python version, for example the session used to build the documentation.

#### <span id="page-23-1"></span>**2.7.1 Running sessions**

If you invoke Nox by itself, it will run the full test suite:

**\$** nox

This includes tests, linters, type checks, and more. For the full list, please refer to the table *[below](#page-24-3)*.

The list of sessions run by default can be configured by editing nox.options.sessions in noxfile.py. Currently the list only excludes the *[docs session](#page-24-1)* (which spawns an HTTP server) and the *[coverage session](#page-26-1)* (which is triggered by the *[tests session](#page-26-0)*).

You can also run a specific Nox session, using the  $-$ session option. For example, build the documentation like this:

**\$** nox --session=docs

Print a list of the available Nox sessions using the  $-\text{list-}$  sessions option:

```
$ nox --list-sessions
```
Nox creates virtual environments from scratch on each invocation. You can speed things up by passing the [–reuse](https://nox.thea.codes/en/stable/usage.html#re-using-virtualenvs)[existing-virtualenvs](https://nox.thea.codes/en/stable/usage.html#re-using-virtualenvs) option, or the equivalent short option -r. For example, the following may be more practical during development (this will only run tests and type checks, on the current Python release):

**\$** nox -p 3.9 -rs tests mypy

Many sessions accept additional options after  $-$ - separator. For example, the following command runs a specific test module:

**\$** nox --session=tests -- tests/test\_main.py

### <span id="page-24-0"></span>**2.7.2 Overview of Nox sessions**

<span id="page-24-3"></span>The following table gives an overview of the available Nox sessions:

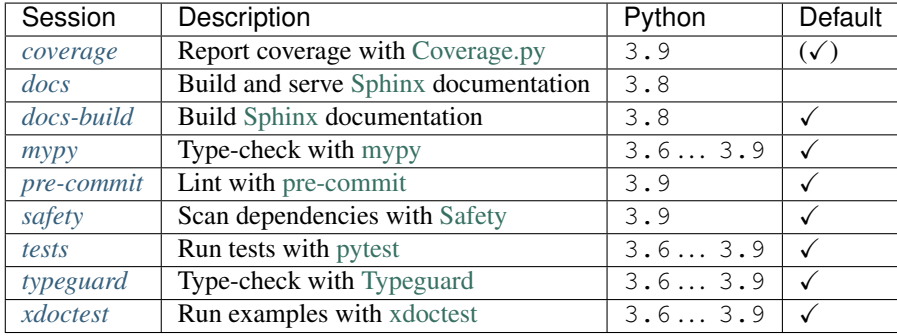

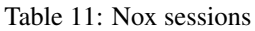

### <span id="page-24-1"></span>**2.7.3 The docs session**

Build the documentation using the Nox session docs:

```
$ nox --session=docs
```
The docs session runs the command sphinx-autobuild to generate the HTML documentation from the Sphinx directory. This tool has several advantages over sphinx-build when you are editing the documentation files:

- It rebuilds the documentation whenever a change is detected.
- It spins up a web server with live reloading.
- It opens the location of the web server in your browser.

Use the  $-$ - separator to pass additional options. For example, to treat warnings as errors and run in nit-picky mode:

**\$** nox --session=docs -- -W -n docs docs/\_build

This Nox session always runs with the current major release of Python.

#### <span id="page-24-2"></span>**2.7.4 The docs-build session**

The docs-build session runs the command sphinx-build to generate the HTML documentation from the Sphinx directory.

This session is meant to be run as a part of automated checks. Use the interactive docs session instead while you're editing the documentation.

This Nox session always runs with the current major release of Python.

#### <span id="page-25-0"></span>**2.7.5 The mypy session**

[mypy](http://mypy-lang.org/) is the pioneer and *de facto* reference implementation of static type checking in Python. Learn more about it in the section *[Type-checking with mypy](#page-34-3)*.

Run mypy using Nox:

**\$** nox --session=mypy

You can also run the type checker with a specific Python version. For example, the following command runs mypy using the current stable release of Python:

```
$ nox --session=mypy --python=3.9
```
Use the separator  $-$  to pass additional options and arguments to mypy. For example, the following command typechecks only the \_\_main\_\_ module:

```
$ nox --session=mypy -- src/<package>/__main__.py
```
#### <span id="page-25-1"></span>**2.7.6 The pre-commit session**

[pre-commit](https://pre-commit.com/) is a multi-language linter framework and a Git hook manager. Learn more about it in the section *[Linting](#page-28-0) [with pre-commit](#page-28-0)*.

Run pre-commit from Nox using the pre-commit session:

```
$ nox --session=pre-commit
```
This session always runs with the current stable release of Python.

Use the separator  $-$  to pass additional options to  $pre-commit$ . For example, the following command installs the pre-commit hooks, so they run automatically on every commit you make:

**\$** nox --session=pre-commit -- install

#### <span id="page-25-2"></span>**2.7.7 The safety session**

[Safety](https://github.com/pyupio/safety) checks the dependencies of your project for known security vulnerabilities, using a curated database of insecure Python packages. The *Hypermodern Python Cookiecutter* uses the [poetry export](https://python-poetry.org/docs/cli/#export) command to convert Poetry's lock file to a [requirements file,](https://pip.readthedocs.io/en/stable/user_guide/#requirements-files) for consumption by Safety.

Run [Safety](https://github.com/pyupio/safety) using the safety session:

```
$ nox --session=safety
```
This session always runs with the current stable release of Python.

#### <span id="page-26-0"></span>**2.7.8 The tests session**

Tests are written using the [pytest](https://docs.pytest.org/en/latest/) testing framework. Learn more about it in the section *[The test suite](#page-17-1)*.

Run the test suite using the Nox session tests:

```
$ nox --session=tests
```
The tests session runs the test suite against the installed code. More specifically, the session builds a wheel from your project and installs it into the Nox environment, with dependencies pinned as specified by Poetry's lock file.

You can also run the test suite with a specific Python version. For example, the following command runs the test suite using the current stable release of Python:

```
$ nox --session=tests --python=3.9
```
Use the separator  $-$  to pass additional options to  $p$ ytest. For example, the following command runs only the test case test main succeeds:

**\$** nox --session=tests -- -k test\_main\_succeeds

The tests session also installs [pygments,](https://pygments.org/) a Python syntax highlighter. It is used by pytest to highlight code in tracebacks, improving the readability of test failures.

#### <span id="page-26-1"></span>**2.7.9 The coverage session**

Note: *Test coverage* is a measure of the degree to which the source code of your program is executed while running its test suite.

The coverage session prints a detailed coverage report to the terminal, combining the coverage data collected during the *[tests session](#page-26-0)*. If the total coverage is below 100%, the coverage session fails. Code coverage is measured using [Coverage.py.](https://coverage.readthedocs.io/)

The coverage session is triggered by the tests session, and runs after all other sessions have completed. This allows it to combine the coverage data for different Python versions.

You can also run the session manually:

**\$** nox --session=coverage

Use the -- separator to pass arguments to the coverage command. For example, here's how you would generate an HTML report in the htmlcov directory:

**\$** nox -rs coverage -- html

[Coverage.py](https://coverage.readthedocs.io/) is configured in the pyproject.toml file, using the tool.coverage table. The configuration informs the tool about your package name and source tree layout. It also enables branch analysis and the display of line numbers for missing coverage, and specifies the target coverage percentage.

During continuous integration, coverage data is uploaded to the [Codecov](https://codecov.io/) reporting service. For details, see the sections about *[Codecov](#page-36-1)* and *[The Tests workflow](#page-38-2)*.

#### <span id="page-27-0"></span>**2.7.10 The typeguard session**

[Typeguard](https://github.com/agronholm/typeguard) is a runtime type checker and [pytest](https://docs.pytest.org/en/latest/) plugin. It can type-check function calls during test runs via an [import](https://docs.python.org/3/reference/import.html#import-hooks) [hook.](https://docs.python.org/3/reference/import.html#import-hooks)

Typeguard checks that arguments passed to functions match the type annotations of the function parameters, and that the return value provided by the function matches the return type annotation. In the case of generator functions, Typeguard checks the yields, sends and the return value against the Generator annotation.

Run [Typeguard](https://github.com/agronholm/typeguard) using Nox:

**\$** nox --session=typeguard

The typeguard session runs the test suite with runtime type-checking enabled. It is similar to the *[tests session](#page-26-0)*, with the difference that your package is instrumented by Typeguard.

You can run the session with a specific Python version. For example, the following command runs the session with the current stable release of Python:

**\$** nox --session=typeguard --python=3.9

Use the separator  $-$  to pass additional options and arguments to pytest. For example, the following command runs only tests for the \_\_main\_\_ module:

**\$** nox --session=typeguard -- tests/test\_main.py

Note: Typeguard generates a warning about missing type annotations for a Click object. This is due to the fact that \_\_main\_\_.main is wrapped by a decorator, and its type annotations only apply to the inner function, not the resulting object as seen by the test suite.

#### <span id="page-27-1"></span>**2.7.11 The xdoctest session**

The [xdoctest](https://github.com/Erotemic/xdoctest) tool runs examples in your docstrings and compares the actual output to the expected output as per the docstring. This serves multiple purposes:

- The example is checked for correctness.
- You ensure that the documentation is up-to-date.
- Your codebase gets additional test coverage for free.

Run the tool using the Nox session xdoctest:

**\$** nox --session=xdoctest

You can also run the test suite with a specific Python version. For example, the following command runs the examples using the current stable release of Python:

**\$** nox --session=xdoctest --python=3.9

By default, the Nox session uses the  $all$  subcommand to run all examples. You can also list examples using the  $list$ subcommand, or run specific examples:

**\$** nox --session=xdoctest -- list

### <span id="page-28-0"></span>**2.8 Linting with pre-commit**

[pre-commit](https://pre-commit.com/) is a multi-language linter framework and a Git hook manager. It allows you to integrate linters and formatters into your Git workflow, even when written in a language other than Python.

pre-commit is configured using the file .pre-commit-config.yaml in the project directory. Please refer to the [official documentation](https://pre-commit.com/#adding-pre-commit-plugins-to-your-project) for details about the configuration file.

#### <span id="page-28-1"></span>**2.8.1 Running pre-commit from Nox**

pre-commit runs in a Nox session every time you invoke nox:

**\$** nox

Run the pre-commit session explicitly like this:

**\$** nox --session=pre-commit

The session is described in more detail in the section *[The pre-commit session](#page-25-1)*.

#### <span id="page-28-2"></span>**2.8.2 Running pre-commit from git**

When installed as a [Git hook,](https://git-scm.com/book/en/v2/Customizing-Git-Git-Hooks) pre-commit runs automatically every time you invoke git commit. The commit is aborted if any check fails. When invoked in this mode, pre-commit only runs on files staged for the commit.

Install pre-commit as a Git hook by running the following command:

```
$ nox --session=pre-commit -- install
```
#### <span id="page-28-3"></span>**2.8.3 Managing hooks with pre-commit**

Hooks in languages other than Python, such as prettier, run in isolated environments managed by pre-commit. To upgrade these hooks, use the [autoupdate](https://pre-commit.com/#pre-commit-autoupdate) command:

**\$** nox --session=pre-commit -- autoupdate

#### <span id="page-28-4"></span>**2.8.4 Python-language hooks**

Note: This section provides some background information about how this project template integrates pre-commit with Poetry and Nox. You can safely skip this section.

Python-language hooks in the *Hypermodern Python Cookiecutter* are not managed by pre-commit. Instead, they are tracked as development dependencies in Poetry, and installed into the Nox session alongside pre-commit itself. As development dependencies, they are also present in the Poetry environment.

This approach has some advantages:

- All project dependencies are managed by Poetry.
- Hooks receive automatic upgrades from Dependabot.
- Nox can serve as a single entry point for all checks.
- Additional hook dependencies can be upgraded by a dependency manager. An example for this are Flake8 extensions. By contrast, pre-commit autoupdate does not include additional dependencies.
- Dependencies of dependencies (*subdependencies*) can be locked automatically, making checks more repeatable and deterministic.
- Linters and formatters are available in the Poetry environment, which is useful for editor integration.

There are also some drawbacks to this technique:

- This is not the officially supported way to integrate pre-commit hooks.
- The hook scripts installed by pre-commit do not activate the virtual environment in which pre-commit and the hooks are installed. To work around this limitation, the Nox session patches hook scripts on installation.
- Adding a hook is more work, including updating pyproject.toml and noxfile.py, and adding the hook definition to pre-commit-config.yaml.

You can always opt out of this integration method, by removing the repo: local section from the configuration file, and adding the official pre-commit hooks instead. Don't forget to remove the hooks from Poetry's dependencies and from the Nox session.

Note: Python-language hooks in the *Hypermodern Python Cookiecutter* are defined as [system hooks.](https://pre-commit.com/#system) System hooks don't have their environments managed by pre-commit; instead, pre-commit assumes that hook dependencies have already been installed and are available in its environment. The Nox session for pre-commit takes care of installing the Python hooks alongside pre-commit.

Furthermore, the *Hypermodern Python Cookiecutter* defines Python-language hooks as [repository-local hooks.](https://pre-commit.com/#repository-local-hooks) As such, hook definitions are not supplied by the hook repositories, but by the project itself. This makes it possible to override the hook language to system, as explained above.

#### <span id="page-29-0"></span>**2.8.5 Adding an official pre-commit hook**

Adding the official pre-commit hook for a linter is straightforward. Often you can simply copy a configuration snippet from the repository's README. Otherwise, note the hook identifier from the pre-commit-hooks.yaml file, and the git tag for the latest version. Add the following section to your pre-commit-config.yaml, under repos:

```
repo: < hook repository>
rev: <version tag>
hooks:
   id: < hook identifier>
```
While this technique also works for Python-language hooks, it is recommended to integrate Python hooks with Nox and Poetry, as shown in the next section.

#### <span id="page-30-0"></span>**2.8.6 Adding a Python-language hook**

Adding a Python-language hook to your project takes three steps:

- Add the hook as a Poetry development dependency.
- Install the hook in the Nox session for pre-commit.
- Add the hook to pre-commit-config.yaml.

For example, consider a linter named awesome-linter.

First, use Poetry to add the linter to your development dependencies:

```
$ poetry add --dev awesome-linter
```
Next, update  $\text{next}_i$  noxfile. py to add the linter to the pre-commit session:

```
@nox.session(name="pre-commit", ...)
def precommit(session: Session) -> None:
    ...
    session.install(
        "awesome-linter", # Install awesome-linter
        "black",
        "darglint",
        ...
    )
```
Finally, add the hook to pre-commit-config.yaml as follows:

- Locate the pre-commit-hooks.yaml file in the awesome-linter repository.
- Copy the entry for the hook (not just the hook identifier).
- Change language: from python to system.
- Add the hook definition to the repo: local section.

Depending on the linter, the hook definition might look somewhat like the following:

```
repos:
  - repo: local
   hooks:
     # ...
      - id: awesome-linter
        name: Awesome Linter
        entry: awesome-linter
        language: system # was: python
        types: [python]
```
#### <span id="page-30-1"></span>**2.8.7 Running checks on modified files**

pre-commit runs checks on the *staged* contents of files. Any local modifications are stashed for the duration of the checks. This is motivated by pre-commit's primary use case, validating changes staged for a commit.

Requiring changes to be staged allows for a nice property: Many pre-commit hooks support fixing offending lines automatically, for example black, prettier, and reorder-python-imports. When this happens, your original changes are in the staging area, while the fixes are in the work tree. You can accept the fixes by staging them with git add before committing again.

If you want to run linters or formatters on modified files, and you do not want to stage the modifications just yet, you can also invoke the tools via Poetry instead. For example, use poetry run flake8 <file> to lint a modified file with Flake8.

### <span id="page-31-0"></span>**2.8.8 Overview of pre-commit hooks**

The *Hypermodern Python Cookiecutter* comes with a pre-commit configuration consisting of the following hooks:

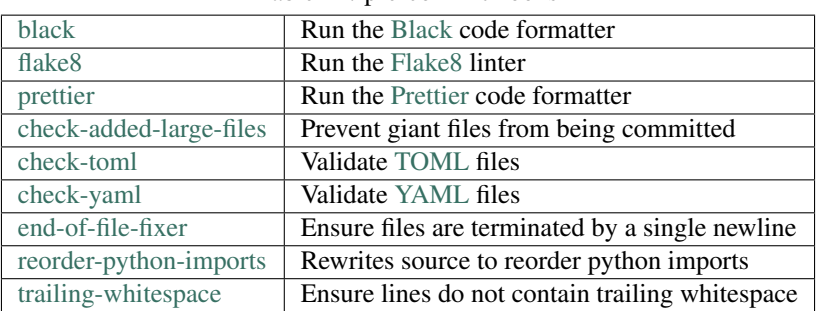

Table 12: pre-commit hooks

#### <span id="page-31-1"></span>**2.8.9 The Black hook**

[Black](https://github.com/psf/black) is the uncompromising Python code formatter. One of its greatest features is its lack of configurability. Blackened code looks the same regardless of the project you're reading.

#### <span id="page-31-2"></span>**2.8.10 The Prettier hook**

[Prettier](https://prettier.io/) is an opinionated code formatter for many languages, including YAML, Markdown, and JavaScript. Like Black, it has few options, and the *Hypermodern Python Cookiecutter* uses none of them.

#### <span id="page-31-3"></span>**2.8.11 The Flake8 hook**

[Flake8](http://flake8.pycqa.org) is an extensible linter framework for Python. For more details, see the section *[Linting with Flake8](#page-32-1)*.

#### <span id="page-31-4"></span>**2.8.12 The reorder-python-imports hook**

[reorder-python-imports](https://github.com/asottile/reorder_python_imports) sorts imports in your Python code. Imports are separated into three sections, as recommended by [PEP 8:](http://www.python.org/dev/peps/pep-0008/) standard library, third party, first party. The tool also splits from imports onto separate lines to avoid merge conflicts, and moves them after normal imports. Any duplicate imports are removed.

#### <span id="page-32-0"></span>**2.8.13 Hooks from pre-commit-hooks**

The pre-commit configuration also includes several smaller hooks from the [pre-commit-hooks](https://github.com/pre-commit/pre-commit-hooks) repository.

# <span id="page-32-1"></span>**2.9 Linting with Flake8**

[Flake8](http://flake8.pycqa.org) is an extensible linter framework for Python, and a command-line utility to run the linters on your source code. The *Hypermodern Python Cookiecutter* integrates Flake8 via a [pre-commit](https://pre-commit.com/) hook, see the section *[The Flake8 hook](#page-31-3)*.

The configuration file for Flake8 and its extensions is named .  $f \perp a \leq e \leq g$  and located in the project directory. For details about the configuration file, see the [official reference.](https://flake8.pycqa.org/en/latest/user/configuration.html)

The sections below describe the linters in more detail. Each section also notes any configuration settings applied by the *Hypermodern Python Cookiecutter*.

#### <span id="page-32-2"></span>**2.9.1 Overview of available plugins**

Flake8 comes with a rich ecosystem of plugins. The following table lists the Flake8 plugins used by the *Hypermodern Python Cookiecutter*, and links to their lists of error codes.

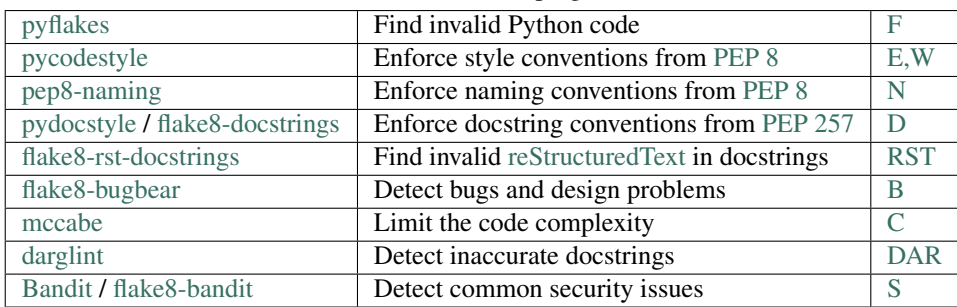

Table 13: Flake8 plugins

#### <span id="page-32-3"></span>**2.9.2 pyflakes**

[pyflakes](https://github.com/PyCQA/pyflakes) parses Python source files and finds invalid code. Warnings reported by this tool include syntax errors, undefined names, unused imports or variables, and more. It is included with [Flake8](http://flake8.pycqa.org) by default.

[Error codes](https://flake8.pycqa.org/en/latest/user/error-codes.html) are prefixed by F for "flake".

#### <span id="page-32-4"></span>**2.9.3 pycodestyle**

[pycodestyle](https://pycodestyle.pycqa.org/en/latest/) checks your code against the style recommendations of [PEP 8,](http://www.python.org/dev/peps/pep-0008/) the official Python style guide. The tool detects whitespace and indentation issues, deprecated features, bare excepts, and much more. It is included with [Flake8](http://flake8.pycqa.org) by default.

[Error codes](https://pycodestyle.pycqa.org/en/latest/intro.html#error-codes) are prefixed by W for warnings and E for errors.

The *Hypermodern Python Cookiecutter* disables the following errors and warnings for compatibility with [Black](https://github.com/psf/black) and [flake8-bugbear:](https://github.com/PyCQA/flake8-bugbear)

- E203 (whitespace before :)
- E501 (line too long)

• W503 (line break before binary operator)

#### <span id="page-33-0"></span>**2.9.4 pep8-naming**

[pep8-naming](https://github.com/pycqa/pep8-naming) enforces the naming conventions from [PEP 8.](http://www.python.org/dev/peps/pep-0008/) Examples are the use of camel case for the names of classes, the use of lowercase for the names of functions, arguments and variables, or the convention to name the first argument of methods self.

[Error codes](https://github.com/pycqa/pep8-naming#pep-8-naming-conventions) are prefixed by N for "naming".

#### <span id="page-33-1"></span>**2.9.5 pydocstyle and flake8-docstrings**

[pydocstyle](http://www.pydocstyle.org/) checks that docstrings comply with the recommendations of [PEP 257](http://www.python.org/dev/peps/pep-0257/) and a configurable style convention. It is integrated with Flake8 via the [flake8-docstrings](https://gitlab.com/pycqa/flake8-docstrings) extension. Warnings range from missing docstrings to issues with whitespace, quoting, and docstring content.

[Error codes](http://www.pydocstyle.org/en/stable/error_codes.html) are prefixed by D for "docstring".

The *Hypermodern Python Cookiecutter* selects the recommendations of the [Google styleguide.](https://google.github.io/styleguide/pyguide.html#38-comments-and-docstrings.) Here is an example of a function documented in Google style:

```
def add(first: int, second: int) -> int:
    """Add two integers.
   Args:
        first: The first argument.
        second: The second argument.
    Returns:
        The sum of the arguments.
    """
```
#### <span id="page-33-2"></span>**2.9.6 flake8-rst-docstrings**

[flake8-rst-docstrings](https://github.com/peterjc/flake8-rst-docstrings) validates docstring markup as [reStructuredText.](https://docutils.sourceforge.io/rst.html) Docstrings must be valid reStructuredText because they are used by Sphinx to generate the API reference.

[Error codes](https://github.com/peterjc/flake8-rst-docstrings#flake8-validation-codes) are prefixed by RST for "reStructuredText", and group issues into numerical blocks, by their severity and origin.

#### <span id="page-33-3"></span>**2.9.7 flake8-bugbear**

[flake8-bugbear](https://github.com/PyCQA/flake8-bugbear) detects bugs and design problems. The warnings are more opinionated than those of pyflakes or pycodestyle. For example, the plugin detects Python 2 constructs which have been removed in Python 3, and likely bugs such as function arguments defaulting to empty lists or dictionaries.

[Error codes](https://github.com/PyCQA/flake8-bugbear#list-of-warnings) are prefixed by B for "bugbear".

The *Hypermodern Python Cookiecutter* also enables Bugbear's B9 warnings, which are disabled by default. In particular, B950 checks the maximum line length like [pycodestyle'](https://pycodestyle.pycqa.org/en/latest/)s E501, but with a tolerance margin of 10%. This soft limit is set to 80 characters, which is the value used by the Black code formatter.

#### <span id="page-34-0"></span>**2.9.8 mccabe**

[mccabe](https://github.com/PyCQA/mccabe) checks the [code complexity](https://en.wikipedia.org/wiki/Cyclomatic_complexity) of your Python package against a configured limit. The tool is included with [Flake8.](http://flake8.pycqa.org)

[Error codes](https://github.com/PyCQA/mccabe#plugin-for-flake8) are prefixed by C for "complexity".

The *Hypermodern Python Cookiecutter* limits code complexity to a value of 10.

#### <span id="page-34-1"></span>**2.9.9 darglint**

[darglint](https://github.com/terrencepreilly/darglint) checks that docstring descriptions match function definitions. The tool has its own configuration file, named .darglint.

[Error codes](https://github.com/terrencepreilly/darglint#error-codes) are prefixed by DAR for "darglint".

The *Hypermodern Python Cookiecutter* allows one-line docstrings without function signatures. Multi-line docstrings must specify the function signatures completely and correctly, using [Google docstring style.](https://google.github.io/styleguide/pyguide.html#38-comments-and-docstrings.)

#### <span id="page-34-2"></span>**2.9.10 Bandit**

[Bandit](https://github.com/PyCQA/bandit) is a tool designed to find common security issues in Python code, and integrated via the [flake8-bandit](https://github.com/tylerwince/flake8-bandit) extension.

[Error codes](https://bandit.readthedocs.io/en/latest/plugins/index.html#complete-test-plugin-listing) are prefixed by S for "security". (The prefix B for "bandit" is used when Bandit is run as a stand-alone tool.)

The *Hypermodern Python Cookiecutter* disables S101 (use of assert) for the test suite, as [pytest](https://docs.pytest.org/en/latest/) uses assertions to verify expectations in tests.

# <span id="page-34-3"></span>**2.10 Type-checking with mypy**

Note: [Type annotations,](https://docs.python.org/3/library/typing.html) first introduced in Python 3.5, are a way to annotate functions and variables with types. With appropriate tooling, they can make your programs easier to understand, debug, and maintain.

*Type-checking* refers to the practice of verifying the type correctness of a program, using type annotations and type inference. There are two kinds of type checkers:

- *Static type checkers* verify the type correctness of your program without executing it, using static analysis.
- *Runtime type checkers* find type errors by instrumenting your code to type-check arguments and return values in function calls. This is particularly useful during the execution of unit tests.

There is also an increasing number of libraries that leverage type annotations at runtime. For example, you can use type annotations to generate serialization schemas or command-line parsers.

[mypy](http://mypy-lang.org/) is the pioneer and *de facto* reference implementation of static type checking in Python. Invoke mypy via Nox, as explained in the section *[The mypy session](#page-25-0)*.

Configure mypy using the mypy. ini configuration file in the project directory. For details about supported configuration options, see the [official reference.](https://mypy.readthedocs.io/en/stable/config_file.html)

The *Hypermodern Python Cookiecutter* enables several configuration options which are off by default. The following options are enabled for strictness:

• [check\\_untyped\\_defs](https://mypy.readthedocs.io/en/stable/command_line.html#cmdoption-mypy-check-untyped-defs)

- [disallow\\_any\\_generics](https://mypy.readthedocs.io/en/stable/command_line.html#cmdoption-mypy-disallow-any-generics)
- [disallow\\_incomplete\\_defs](https://mypy.readthedocs.io/en/stable/command_line.html#cmdoption-mypy-disallow-incomplete-defs)
- [disallow\\_subclassing\\_any](https://mypy.readthedocs.io/en/stable/command_line.html#cmdoption-mypy-disallow-subclassing-any)
- [disallow\\_untyped\\_calls](https://mypy.readthedocs.io/en/stable/command_line.html#cmdoption-mypy-disallow-untyped-calls)
- [disallow\\_untyped\\_decorators](https://mypy.readthedocs.io/en/stable/command_line.html#cmdoption-mypy-disallow-untyped-decorators)
- [disallow\\_untyped\\_defs](https://mypy.readthedocs.io/en/stable/command_line.html#cmdoption-mypy-disallow-untyped-defs)
- [no\\_implicit\\_optional](https://mypy.readthedocs.io/en/stable/command_line.html#cmdoption-mypy-no-implicit-optional)
- [no\\_implicit\\_reexport](https://mypy.readthedocs.io/en/stable/command_line.html#cmdoption-mypy-no-implicit-reexport)
- [strict\\_equality](https://mypy.readthedocs.io/en/stable/command_line.html#cmdoption-mypy-strict-equality)
- [warn\\_redundant\\_casts](https://mypy.readthedocs.io/en/stable/command_line.html#cmdoption-mypy-warn-redundant-casts)
- [warn\\_return\\_any](https://mypy.readthedocs.io/en/stable/command_line.html#cmdoption-mypy-warn-return-any)
- [warn\\_unused\\_configs](https://mypy.readthedocs.io/en/stable/command_line.html#cmdoption-mypy-warn-unused-configs)
- [warn\\_unused\\_ignores](https://mypy.readthedocs.io/en/stable/command_line.html#cmdoption-mypy-warn-unused-ignores)

The [ignore\\_missing\\_imports](https://mypy.readthedocs.io/en/stable/command_line.html#cmdoption-mypy-ignore-missing-imports) option is used to disable import errors for selected packages where type information is not yet available.

The following options are enabled for enhanced output:

- [pretty](https://mypy.readthedocs.io/en/stable/command_line.html#cmdoption-mypy-pretty)
- [show\\_column\\_numbers](https://mypy.readthedocs.io/en/stable/command_line.html#cmdoption-mypy-show-column-numbers)
- [show\\_error\\_codes](https://mypy.readthedocs.io/en/stable/command_line.html#cmdoption-mypy-show-error-codes)
- [show\\_error\\_context](https://mypy.readthedocs.io/en/stable/command_line.html#cmdoption-mypy-show-error-context)

# <span id="page-35-0"></span>**2.11 External services**

Your GitHub repository can be integrated with several external services for continuous integration and delivery. This section describes these external services, what they do, and how to set them up for your repository.

#### <span id="page-35-1"></span>**2.11.1 PyPI**

[PyPI](https://pypi.org/) is the official Python Package Index. Uploading your package to PyPI allows others to download and install it to their system.

Follow these steps to set up PyPI for your repository:

- 1. Sign up at [PyPI.](https://pypi.org/)
- 2. Go to the Account Settings on PyPI, generate an API token, and copy it.
- 3. Go to the repository settings on GitHub, and add a secret named PYPI\_TOKEN with the token you just copied.

PyPI is integrated with your repository via the *[Release workflow](#page-39-0)*.

#### <span id="page-36-0"></span>**2.11.2 TestPyPI**

[TestPyPI](https://test.pypi.org/) is a test instance of the Python package registry. It allows you to check your release before uploading it to the real index.

Follow these steps to set up TestPyPI for your repository:

- 1. Sign up at [TestPyPI.](https://test.pypi.org/)
- 2. Go to the Account Settings on TestPyPI, generate an API token, and copy it.
- 3. Go to the repository settings on GitHub, and add a secret named TEST\_PYPI\_TOKEN with the token you just copied.

TestPyPI is integrated with your repository via the *[Release workflow](#page-39-0)*.

### <span id="page-36-1"></span>**2.11.3 Codecov**

[Codecov](https://codecov.io/) is a reporting service for code coverage.

Follow these steps to set up Codecov for your repository:

- 1. Sign up at [Codecov.](https://codecov.io/)
- 2. Install their GitHub app.

The configuration is included in the repository, in the file [codecov.yml.](https://docs.codecov.io/docs/codecov-yaml)

Codecov integrates with your repository via its GitHub app. The *[Tests workflow](#page-38-2)* uploads the coverage data.

#### <span id="page-36-2"></span>**2.11.4 Dependabot**

[Dependabot](https://dependabot.com/) creates pull requests with automated dependency updates.

Please refer to the [official documentation](https://docs.github.com/en/github/administering-a-repository/keeping-your-dependencies-updated-automatically) for more details.

The configuration is included in the repository, in the file [.github/dependabot.yml.](https://docs.github.com/en/github/administering-a-repository/configuration-options-for-dependency-updates)

It manages the following dependencies:

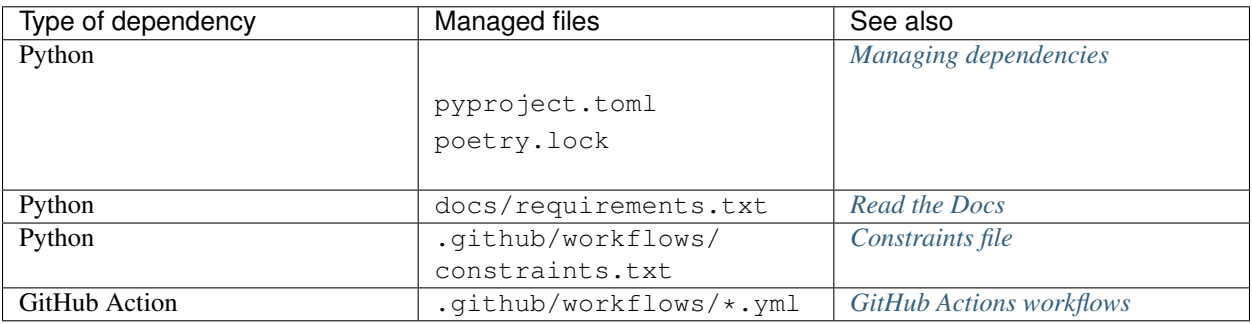

### <span id="page-37-0"></span>**2.11.5 Read the Docs**

[Read the Docs](https://readthedocs.org/) automates the building, versioning, and hosting of documentation.

Follow these steps to set up Read the Docs for your repository:

- 1. Sign up at [Read the Docs.](https://readthedocs.org/)
- 2. Import your GitHub repository, using the button *Import a Project*.
- 3. Install the GitHub [webhook,](https://docs.readthedocs.io/en/stable/webhooks.html) using the button *Add integration* on the *Integrations* tab in the *Admin* section of your project on Read the Docs.

Read the Docs automatically starts building your documentation, and will continue to do so when you push to the default branch or make a release. Your documentation now has a public URL like this:

#### *https://<project>.readthedocs.io/*

The configuration for Read the Docs is included in the repository, in the file [.readthedocs.yml.](https://docs.readthedocs.io/en/stable/config-file/v2.html) The *Hypermodern Python Cookiecutter* configures Read the Docs to build and install the package with Poetry, using a so-called [PEP 517](https://www.python.org/dev/peps/pep-0517/) build.

Build dependencies for the documentation are installed using a [requirements file](https://pip.readthedocs.io/en/stable/user_guide/#requirements-files) located at  $\text{docs}/\text{requirements}$ . txt. Read the Docs currently does not support installing development dependencies using Poetry's lock file. For the sake of brevity and maintainability, only direct dependencies are included.

Note: The requirements file is managed by *[Dependabot](#page-36-2)*. When newer versions of the build dependencies become available, Dependabot updates the requirements file and submits a pull request. When adding or removing Sphinx extensions using Poetry, don't forget to update the requirements file as well.

### <span id="page-37-1"></span>**2.12 GitHub Actions workflows**

The *Hypermodern Python Cookiecutter* uses [GitHub Actions](https://github.com/features/actions) to implement continuous integration and delivery. With GitHub Actions, you define so-called workflows using [YAML](https://yaml.org/) files located in the .github/workflows directory.

A *workflow* is an automated process consisting of one or many jobs, each of which executes a series of steps. Workflows are triggered by events, for example when a commit is pushed or when a release is published. You can learn more about the workflow language and its supported keywords in the [official reference.](https://help.github.com/en/actions/automating-your-workflow-with-github-actions/workflow-syntax-for-github-actions)

Note: Real-time logs for workflow runs are available from the *Actions* tab in your GitHub repository.

#### <span id="page-37-2"></span>**2.12.1 Overview of workflows**

The *Hypermodern Python Cookiecutter* defines the following workflows:

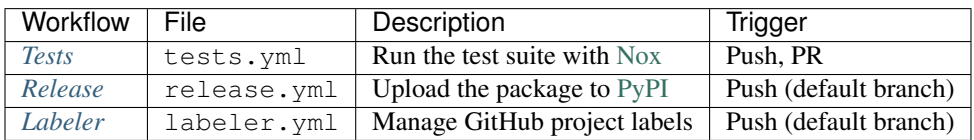

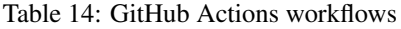

### <span id="page-38-0"></span>**2.12.2 Overview of GitHub Actions**

Workflows use the following GitHub Actions:

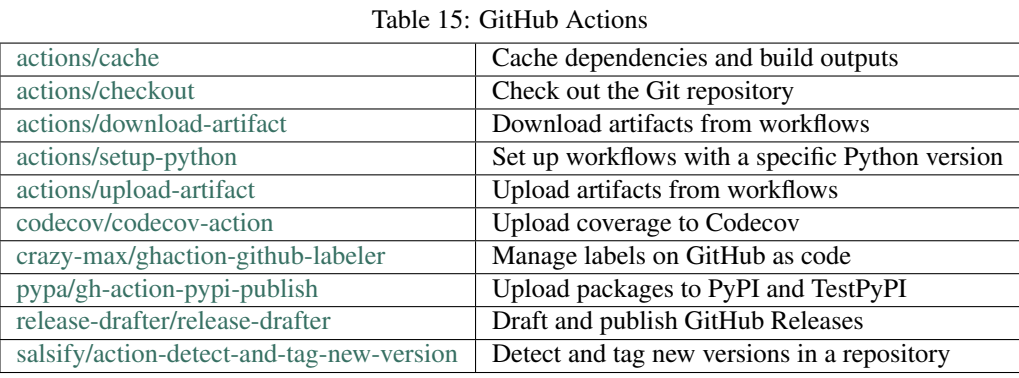

Note: GitHub Actions used by the workflows are managed by *[Dependabot](#page-36-2)*. When newer versions of GitHub Actions become available, Dependabot updates the workflows that use them and submits a pull request.

### <span id="page-38-1"></span>**2.12.3 Constraints file**

GitHub Actions workflows install the following tools:

- [pip](https://pip.pypa.io/)
- [virtualenv](https://virtualenv.pypa.io/)
- [Poetry](https://python-poetry.org/)
- [Nox](https://nox.thea.codes/)

These dependencies are pinned using a [constraints file](https://pip.pypa.io/en/stable/user_guide/#constraints-files) located in .github/workflow/constraints.txt.

Note: The constraints file is managed by *[Dependabot](#page-36-2)*. When newer versions of the tools become available, Dependabot updates the constraints file and submits a pull request.

#### <span id="page-38-2"></span>**2.12.4 The Tests workflow**

The Tests workflow runs checks using Nox. It is triggered on every push to the repository, and when a pull request is opened or receives new commits.

Each Nox session runs in a separate job, using the current release of Python and the [latest Ubuntu runner.](https://help.github.com/en/actions/automating-your-workflow-with-github-actions/virtual-environments-for-github-hosted-runners#supported-runners-and-hardware-resources) Selected Nox sessions also run on Windows and macOS, and with older Python versions, as shown in the table below:

| Nox session | Platform | Python versions    |
|-------------|----------|--------------------|
| pre-commit  | Ubuntu   | 3.9                |
| safety      | Ubuntu   | 3.9                |
| mypy        | Ubuntu   | 3.9, 3.8, 3.7, 3.6 |
| tests       | Ubuntu   | 3.9, 3.8, 3.7, 3.6 |
| tests       | Windows  | 3.9                |
| tests       | macOS    | 3.9                |
| coverage    | Ubuntu   | 3.9                |
| docs-build  | Ubuntu   | 3.8                |

Table 16: Jobs in the Tests workflow

The workflow uploads the generated documentation as a [workflow artifact.](https://help.github.com/en/actions/configuring-and-managing-workflows/persisting-workflow-data-using-artifacts) Building the documentation only serves the purpose of catching issues in pull requests. Builds on [Read the Docs](https://readthedocs.org/) happen independently.

The workflow also uploads coverage data to [Codecov](https://codecov.io/) after running tests. It generates a coverage report in [Cobertura](https://cobertura.github.io/cobertura/) XML format, using the *[coverage session](#page-26-1)*. The report is uploaded using the official [Codecov GitHub Action.](https://github.com/codecov/codecov-action)

The Tests workflow uses the following GitHub Actions:

- [actions/checkout](https://github.com/actions/checkout) for checking out the Git repository
- [actions/setup-python](https://github.com/actions/setup-python) for setting up the Python interpreter
- [actions/download-artifact](https://github.com/actions/download-artifact) to download the coverage data of each tests session
- [actions/cache](https://github.com/actions/cache) for caching pre-commit environments
- [actions/upload-artifact](https://github.com/actions/upload-artifact) to upload the generated documentation and the coverage data of each tests session
- [codecov/codecov-action](https://github.com/codecov/codecov-action) for uploading to [Codecov](https://codecov.io/)

The Tests workflow is defined in .github/workflows/tests.yml.

#### <span id="page-39-0"></span>**2.12.5 The Release workflow**

The Release workflow publishes your package on [PyPI,](https://pypi.org/) the Python Package Index. The workflow also creates a version tag in the GitHub repository, and publishes a GitHub Release using [Release Drafter.](https://github.com/release-drafter/release-drafter) The workflow is triggered on every push to the default branch.

Release steps only run if the package version was bumped. If the package version did not change, the package is instead uploaded to [TestPyPI](https://test.pypi.org/) as a prerelease, and only a draft GitHub Release is created. TestPyPI is a test instance of the Python Package Index.

The Release workflow uses API tokens to access [PyPI](https://pypi.org/) and [TestPyPI.](https://test.pypi.org/) You can generate these tokens from your account settings on these services. The tokens need to be stored as secrets in the repository settings on GitHub:

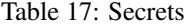

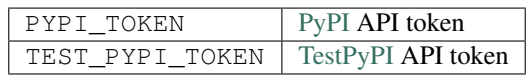

The Release workflow uses the following GitHub Actions:

- [actions/checkout](https://github.com/actions/checkout) for checking out the Git repository
- [actions/setup-python](https://github.com/actions/setup-python) for setting up the Python interpreter
- [salsify/action-detect-and-tag-new-version](https://github.com/salsify/action-detect-and-tag-new-version) for tagging on version bumps
- [pypa/gh-action-pypi-publish](https://github.com/pypa/gh-action-pypi-publish) for uploading the package to PyPI or TestPyPI
- [release-drafter/release-drafter](https://github.com/release-drafter/release-drafter) for publishing the GitHub Release

Release notes are populated with the titles and authors of merged pull requests. You can group the pull requests into separate sections by applying labels to them, like this:

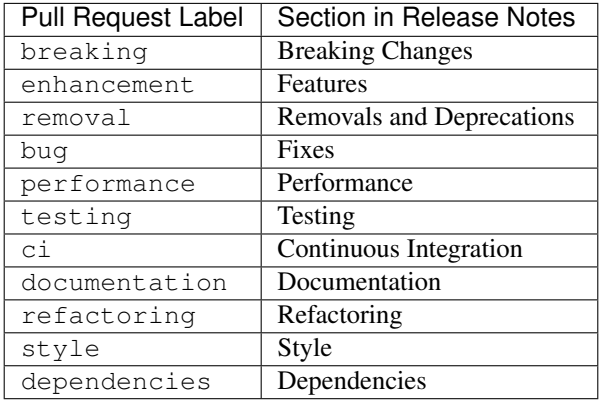

The workflow is defined in .github/workflows/release.yml. The Release Drafter configuration is located in .github/release-drafter.yml.

#### <span id="page-40-1"></span>**2.12.6 The Labeler workflow**

The Labeler workflow manages the labels used in GitHub issues and pull requests based on a description file . github/labels.yaml. In this file each label is described with a name, a description and a color. The workflow is triggered on every push to the default branch.

The workflow creates or updates project labels if they are missing or different compared to the labels.yml file content.

The workflow does not delete labels already configured in the GitHub UI and not in the labels. yml file. You can change this behavior and add ignore patterns in the settings of the workflow (see [GitHub Labeler](https://github.com/marketplace/actions/github-labeler) documentation).

The Labeler workflow uses the following GitHub Actions:

- [actions/checkout](https://github.com/actions/checkout) for checking out the Git repository
- [crazy-max/ghaction-github-labeler](https://github.com/crazy-max/ghaction-github-labeler) for updating the GitHub project labels

The workflow is defined in .github/workflows/labeler.yml. The GitHub Labeler configuration is located in .github/labels.yml.

# <span id="page-40-0"></span>**2.13 Tutorials**

First, make sure you have all the *[requirements](#page-12-1)* installed.

#### <span id="page-41-0"></span>**2.13.1 How to test your project**

Run the test suite using *[Nox](#page-23-0)*:

**\$** nox -r

#### <span id="page-41-1"></span>**2.13.2 How to run your code**

First, install the project and its dependencies to the Poetry environment:

**\$** poetry install

Run an interactive session in the environment:

**\$** poetry run python

Invoke the command-line interface of your package:

**\$** poetry run <project>

#### <span id="page-41-2"></span>**2.13.3 How to make code changes**

- 1. Run the tests, *[as explained above](#page-41-0)*. All tests should pass.
- 2. Add a failing test *[under the tests directory](#page-17-1)*. Run the tests again to verify that your test fails.
- 3. Make your changes to the package, *[under the src directory](#page-17-0)*. Run the tests to verify that all tests pass again.

#### <span id="page-41-3"></span>**2.13.4 How to push code changes**

Create a branch for your changes:

```
$ git switch --create my-topic-branch main
```
Create a series of small, single-purpose commits:

```
$ git add <files>
$ git commit
```
Push your branch to GitHub:

**\$** git push --set-upstream origin my-topic-branch

The push triggers the following automated steps:

• *[The test suite runs against your branch](#page-38-2)*.

#### <span id="page-42-0"></span>**2.13.5 How to open a pull request**

Open a pull request for your branch on GitHub:

- 1. Select your branch from the *Branch* menu.
- 2. Click New pull request.
- 3. Enter the title for the pull request.
- 4. Enter a description for the pull request.
- 5. Apply a *[label identifying the type of change](#page-39-0)*
- 6. Click Create pull request.

Release notes are pre-filled with the titles of merged pull requests.

#### <span id="page-42-1"></span>**2.13.6 How to accept a pull request**

If all checks are marked as passed, merge the pull request using the squash-merge strategy (recommended):

- 1. Click Squash and Merge. (Select this option from the dropdown menu of the merge button, if it is not shown.)
- 2. Click Confirm squash and merge.
- 3. Click Delete branch.

This triggers the following automated steps:

- *[The test suite runs against the main branch](#page-38-2)*.
- *[The draft GitHub Release is updated](#page-39-0)*.
- *[A pre-release of the package is uploaded to TestPyPI](#page-39-0)*.
- [Read the Docs](https://readthedocs.org/) rebuilds the *latest* version of the documentation.

In your local repository, update the main branch:

```
$ git switch main
$ git pull origin main
```
Optionally, remove the merged topic branch from the local repository as well:

```
$ git remote prune origin
$ git branch --delete --force my-topic-branch
```
The original commits remain accessible from the pull request (*Commits* tab).

#### <span id="page-42-2"></span>**2.13.7 How to make a release**

Releases are triggered by a version bump on the default branch. It is recommended to do this in a separate pull request:

- 1. Switch to a branch.
- 2. Bump the version using [poetry version.](https://python-poetry.org/docs/cli/#version)
- 3. Commit and push to GitHub.
- 4. Open a pull request.
- 5. Merge the pull request.

The individual steps for bumping the version are:

```
$ git switch --create release main
$ poetry version <version>
$ git commit --message="<project> <version>" pyproject.toml
$ git push origin release
```
If you're not sure which version number to choose, read about [Semantic Versioning.](https://semver.org/) Versioning rules for Python packages are laid down in [PEP 440.](https://www.python.org/dev/peps/pep-0440/)

Before merging the pull request for the release, go through the following checklist:

- The pull request passes all checks.
- The development release on [TestPyPI](https://test.pypi.org/) looks good.
- All pull requests for the release have been merged.

Merging the pull request triggers the *[Release workflow](#page-39-0)*. This workflow performs the following automated steps:

- Publish the package on PyPI.
- Publish a GitHub Release.
- Apply a Git tag to the repository.

[Read the Docs](https://readthedocs.org/) automatically builds a new stable version of the documentation.

# <span id="page-43-0"></span>**2.14 The Hypermodern Python blog**

The project setup is described in detail in the [Hypermodern Python](https://medium.com/@cjolowicz/hypermodern-python-d44485d9d769) article series:

- [Chapter 1: Setup](https://medium.com/@cjolowicz/hypermodern-python-d44485d9d769)
- [Chapter 2: Testing](https://medium.com/@cjolowicz/hypermodern-python-2-testing-ae907a920260)
- [Chapter 3: Linting](https://medium.com/@cjolowicz/hypermodern-python-3-linting-e2f15708da80)
- [Chapter 4: Typing](https://medium.com/@cjolowicz/hypermodern-python-4-typing-31bcf12314ff)
- [Chapter 5: Documentation](https://medium.com/@cjolowicz/hypermodern-python-5-documentation-13219991028c)
- [Chapter 6: CI/CD](https://medium.com/@cjolowicz/hypermodern-python-6-ci-cd-b233accfa2f6)

You can also read the articles on [this blog.](https://cjolowicz.github.io/posts/hypermodern-python-01-setup/)

#### **CHAPTER**

### **THREE**

### **CONTRIBUTOR GUIDE**

<span id="page-44-0"></span>Thank you for your interest in improving the Hypermodern Python Cookiecutter. This project is open-source under the [MIT license](https://opensource.org/licenses/MIT) and welcomes contributions in the form of bug reports, feature requests, and pull requests.

Here is a list of important resources for contributors:

- [Source Code](https://github.com/cjolowicz/cookiecutter-hypermodern-python)
- [Documentation](https://cookiecutter-hypermodern-python.readthedocs.io/)
- [Issue Tracker](https://github.com/cjolowicz/cookiecutter-hypermodern-python/issues)
- [Code of Conduct](codeofconduct.html)

### **3.1 How to report a bug**

Report bugs on the [Issue Tracker.](https://github.com/cjolowicz/cookiecutter-hypermodern-python/issues)

When filing an issue, make sure to answer these questions:

- Which operating system and Python version are you using?
- Which version of this project are you using?
- What did you do?
- What did you expect to see?
- What did you see instead?

The best way to get your bug fixed is to provide a test case, and/or steps to reproduce the issue.

# **3.2 How to request a feature**

Request features on the [Issue Tracker.](https://github.com/cjolowicz/cookiecutter-hypermodern-python/issues)

### **3.3 How to set up your development environment**

You need Python 3.6+ and the following tools:

- [Cookiecutter](https://cookiecutter.readthedocs.io/)
- [Poetry](https://python-poetry.org/)
- [Nox](https://nox.thea.codes/)
- [nox-poetry](https://nox-poetry.readthedocs.io/)

Fork the repository on [GitHub,](https://github.com/cjolowicz/cookiecutter-hypermodern-python) and clone the fork to your local machine. You can now generate a project from your development version:

**\$** cookiecutter path/to/cookiecutter-hypermodern-python

You may also want to push your generated project to GitHub, and set up [continuous integration.](https://github.com/cjolowicz/cookiecutter-hypermodern-python/#continuous-integration)

# **3.4 How to test the project**

Please refer to the [User Guide](https://cookiecutter-hypermodern-python.readthedocs.io/en/latest/guide.html#how-to-test-your-project) for instructions on how to run the test suite locally.

### **3.5 How to submit changes**

Open a [pull request](https://github.com/cjolowicz/cookiecutter-hypermodern-python/pulls) to submit changes to this project.

Your pull request needs to meet the following guidelines for acceptance:

- The Nox test suite must pass without errors and warnings.
- Include unit tests. This project maintains 100% code coverage.
- If your changes add functionality, update the documentation accordingly.

Feel free to submit early, though—we can always iterate on this.

It is recommended to open an issue before starting work on anything. This will allow a chance to talk it over with the owners and validate your approach.

### **3.6 How to accept changes**

#### *You need to be a project maintainer to accept changes.*

Before accepting a pull request, go through the following checklist:

- The PR must pass all checks.
- The PR must have a descriptive title.
- The PR should be labelled with the kind of change (see below).

Release notes are pre-filled with titles and authors of merged pull requests. Labels group the pull requests into sections. The following list shows the available sections, with associated labels in parentheses:

- Breaking Changes (breaking)
- Features (enhancement)
- Removals and Deprecations (removal)
- Fixes (bug)
- Performance (performance)
- Testing (testing)
- Continuous Integration (ci)
- Documentation (documentation)
- Refactoring (refactoring)
- Style (style)
- Dependencies (dependencies)

To merge the pull request, follow these steps:

- 1. Click Squash and Merge. (Select this option from the dropdown menu of the merge button, if it is not shown.)
- 2. Click Confirm squash and merge.
- 3. Click Delete branch.

### **3.7 How to make a release**

*You need to be a project maintainer to make a release.*

Before making a release, go through the following checklist:

- All pull requests for the release have been merged.
- The default branch passes all checks.

Releases are made by publishing a GitHub Release. A draft release is being maintained based on merged pull requests. To publish the release, follow these steps:

- 1. Click Edit next to the draft release.
- 2. Enter a tag with the new version.
- 3. Enter the release title, also the new version.
- 4. Edit the release description, if required.
- 5. Click Publish Release.

Version numbers adhere to [Calendar Versioning,](https://calver.org/) of the form YYYY.MM.DD.

After publishing the release, the following automated steps are triggered:

- The Git tag is applied to the repository.
- [Read the Docs](https://cookiecutter-hypermodern-python.readthedocs.io/) builds a new stable version of the documentation.

#### **CHAPTER**

### **FOUR**

# **CONTRIBUTORS**

# <span id="page-48-0"></span>**4.1 Development Lead**

• Claudio Jolowicz [\(@cjolowicz\)](https://github.com/cjolowicz)

# **4.2 Pull Requests and Patches**

- Oncleben31 [\(@oncleben31\)](https://github.com/oncleben31)
- Paulo S. Costa [\(@paw-lu\)](https://github.com/paw-lu)
- Thiago C. D'Ávila [\(@staticdev\)](https://github.com/staticdev)

# **4.3 Bug Reports and Suggestions**

#### **CHAPTER**

**FIVE**

# **CONTRIBUTOR COVENANT CODE OF CONDUCT**

### <span id="page-50-0"></span>**5.1 Our Pledge**

We as members, contributors, and leaders pledge to make participation in our community a harassment-free experience for everyone, regardless of age, body size, visible or invisible disability, ethnicity, sex characteristics, gender identity and expression, level of experience, education, socio-economic status, nationality, personal appearance, race, religion, or sexual identity and orientation.

We pledge to act and interact in ways that contribute to an open, welcoming, diverse, inclusive, and healthy community.

# **5.2 Our Standards**

Examples of behavior that contributes to a positive environment for our community include:

- Demonstrating empathy and kindness toward other people
- Being respectful of differing opinions, viewpoints, and experiences
- Giving and gracefully accepting constructive feedback
- Accepting responsibility and apologizing to those affected by our mistakes, and learning from the experience
- Focusing on what is best not just for us as individuals, but for the overall community

Examples of unacceptable behavior include:

- The use of sexualized language or imagery, and sexual attention or advances of any kind
- Trolling, insulting or derogatory comments, and personal or political attacks
- Public or private harassment
- Publishing others' private information, such as a physical or email address, without their explicit permission
- Other conduct which could reasonably be considered inappropriate in a professional setting

# **5.3 Enforcement Responsibilities**

Community leaders are responsible for clarifying and enforcing our standards of acceptable behavior and will take appropriate and fair corrective action in response to any behavior that they deem inappropriate, threatening, offensive, or harmful.

Community leaders have the right and responsibility to remove, edit, or reject comments, commits, code, wiki edits, issues, and other contributions that are not aligned to this Code of Conduct, and will communicate reasons for moderation decisions when appropriate.

# **5.4 Scope**

This Code of Conduct applies within all community spaces, and also applies when an individual is officially representing the community in public spaces. Examples of representing our community include using an official e-mail address, posting via an official social media account, or acting as an appointed representative at an online or offline event.

# **5.5 Enforcement**

Instances of abusive, harassing, or otherwise unacceptable behavior may be reported to the community leaders responsible for enforcement at [mail@claudiojolowicz.com.](mailto:mail@claudiojolowicz.com) All complaints will be reviewed and investigated promptly and fairly.

All community leaders are obligated to respect the privacy and security of the reporter of any incident.

# **5.6 Enforcement Guidelines**

Community leaders will follow these Community Impact Guidelines in determining the consequences for any action they deem in violation of this Code of Conduct:

### **5.6.1 1. Correction**

Community Impact: Use of inappropriate language or other behavior deemed unprofessional or unwelcome in the community.

Consequence: A private, written warning from community leaders, providing clarity around the nature of the violation and an explanation of why the behavior was inappropriate. A public apology may be requested.

### **5.6.2 2. Warning**

Community Impact: A violation through a single incident or series of actions.

Consequence: A warning with consequences for continued behavior. No interaction with the people involved, including unsolicited interaction with those enforcing the Code of Conduct, for a specified period of time. This includes avoiding interactions in community spaces as well as external channels like social media. Violating these terms may lead to a temporary or permanent ban.

### **5.6.3 3. Temporary Ban**

Community Impact: A serious violation of community standards, including sustained inappropriate behavior.

Consequence: A temporary ban from any sort of interaction or public communication with the community for a specified period of time. No public or private interaction with the people involved, including unsolicited interaction with those enforcing the Code of Conduct, is allowed during this period. Violating these terms may lead to a permanent ban.

#### **5.6.4 4. Permanent Ban**

Community Impact: Demonstrating a pattern of violation of community standards, including sustained inappropriate behavior, harassment of an individual, or aggression toward or disparagement of classes of individuals.

Consequence: A permanent ban from any sort of public interaction within the community.

# **5.7 Attribution**

This Code of Conduct is adapted from the [Contributor Covenant,](https://www.contributor-covenant.org) version 2.0, available at [https://www.](https://www.contributor-covenant.org/version/2/0/code_of_conduct.html) [contributor-covenant.org/version/2/0/code\\_of\\_conduct.html.](https://www.contributor-covenant.org/version/2/0/code_of_conduct.html)

Community Impact Guidelines were inspired by [Mozilla's code of conduct enforcement ladder.](https://github.com/mozilla/diversity)

For answers to common questions about this code of conduct, see the FAQ at [https://www.contributor-covenant.org/](https://www.contributor-covenant.org/faq) [faq.](https://www.contributor-covenant.org/faq) Translations are available at [https://www.contributor-covenant.org/translations.](https://www.contributor-covenant.org/translations)

#### **CHAPTER**

# **MIT LICENSE**

<span id="page-54-0"></span>Copyright © 2020 Claudio Jolowicz

Permission is hereby granted, free of charge, to any person obtaining a copy of this software and associated documentation files (the "Software"), to deal in the Software without restriction, including without limitation the rights to use, copy, modify, merge, publish, distribute, sublicense, and/or sell copies of the Software, and to permit persons to whom the Software is furnished to do so, subject to the following conditions:

The above copyright notice and this permission notice shall be included in all copies or substantial portions of the Software.

The software is provided "as is", without warranty of any kind, express or implied, including but not limited to the warranties of merchantability, fitness for a particular purpose and noninfringement. In no event shall the authors or copyright holders be liable for any claim, damages or other liability, whether in an action of contract, tort or otherwise, arising from, out of or in connection with the software or the use or other dealings in the software.

[Cookiecutter](https://github.com/audreyr/cookiecutter) template for a Python package based on the [Hypermodern Python](https://medium.com/@cjolowicz/hypermodern-python-d44485d9d769) article series.

# **CHAPTER SEVEN**

# **USAGE**

<span id="page-56-0"></span>**\$** cookiecutter gh:cjolowicz/cookiecutter-hypermodern-python **\** --checkout="2020.11.15"

### **CHAPTER EIGHT**

# **FEATURES**

- <span id="page-58-0"></span>• Packaging and dependency management with [Poetry](https://python-poetry.org/)
- Test automation with [Nox](https://nox.thea.codes/)
- Linting with [pre-commit](https://pre-commit.com/) and [Flake8](http://flake8.pycqa.org)
- Continuous integration with [GitHub Actions](https://github.com/features/actions)
- Documentation with [Sphinx](http://www.sphinx-doc.org/) and [Read the Docs](https://readthedocs.org/)
- Automated uploads to [PyPI](https://pypi.org/) and [TestPyPI](https://test.pypi.org/)
- Automated release notes with [Release Drafter](https://github.com/release-drafter/release-drafter)
- Automated dependency updates with [Dependabot](https://dependabot.com/)
- Code formatting with [Black](https://github.com/psf/black) and [Prettier](https://prettier.io/)
- Testing with [pytest](https://docs.pytest.org/en/latest/)
- Code coverage with [Coverage.py](https://coverage.readthedocs.io/)
- Coverage reporting with [Codecov](https://codecov.io/)
- Command-line interface with [Click](https://click.palletsprojects.com/)
- Static type-checking with [mypy](http://mypy-lang.org/)
- Runtime type-checking with [Typeguard](https://github.com/agronholm/typeguard)
- Security audit with [Bandit](https://github.com/PyCQA/bandit) and [Safety](https://github.com/pyupio/safety)
- Check documentation examples with [xdoctest](https://github.com/Erotemic/xdoctest)
- Generate API documentation with [autodoc](https://www.sphinx-doc.org/en/master/usage/extensions/autodoc.html) and [napoleon](https://www.sphinx-doc.org/en/master/usage/extensions/napoleon.html)
- Generate command-line reference with [sphinx-click](https://sphinx-click.readthedocs.io/)
- Manage project labels with [GitHub Labeler](https://github.com/marketplace/actions/github-labeler)

The template supports Python 3.6, 3.7, 3.8, and 3.9.

### **FAQ**

<span id="page-60-0"></span>*What is this project about?*

The mission of this project is to enable current best practices through modern Python tooling.

*What makes this project different from other Python templates?*

This is a general-purpose template for Python libraries and applications.

- Our goals are:
	- Focus on simplicity and minimalism
	- Promote code quality through automation
	- Provide reliable and repeatable processes

The project template is centered around the following tools:

- [Poetry](https://python-poetry.org/) for packaging and dependency management
- [Nox](https://nox.thea.codes/) for automation of checks and other development tasks
- [GitHub Actions](https://github.com/features/actions) for continuous integration and delivery
	- *Why is this Python template called "hypermodern"?*

[Hypermodernism](https://en.wikipedia.org/wiki/Hypermodernism_(chess)) is a school of chess that dates back to more than a century ago. If this setup ever goes out of fashion, I can pretend it was my secret plan from the start. All images on the [associated blog](https://medium.com/@cjolowicz/hypermodern-python-d44485d9d769) show [past visions](https://en.wikipedia.org/wiki/Retrofuturism) of the future.